# SHIMANO TEF  $\mathbf{S}$

*System pełnego zasilania elektrycznego SHIMANO*

## **Podręcznik użytkownika**

# Seria E6100

**Instrukcja oryginalna**

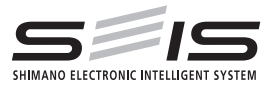

## **SPIS TREŚCI**

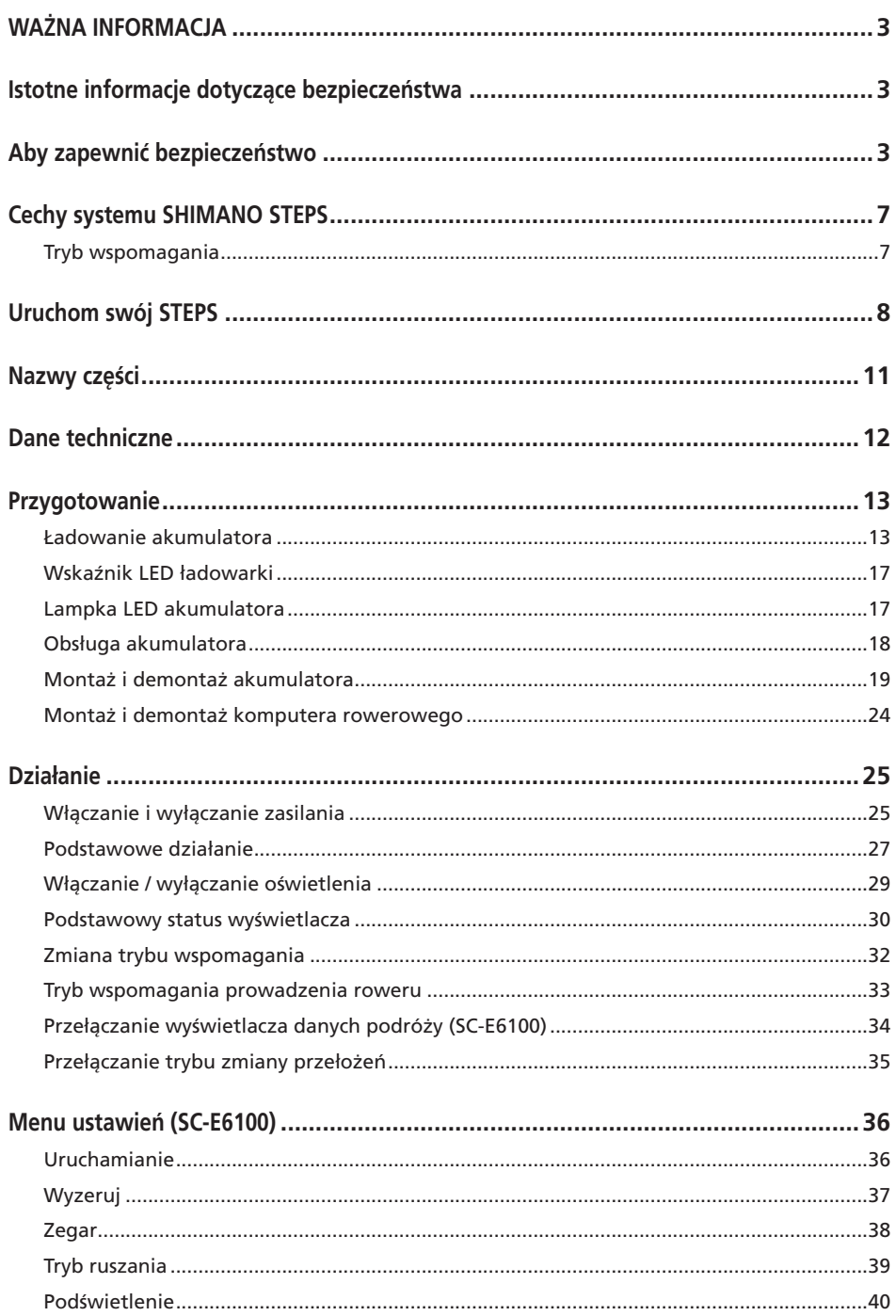

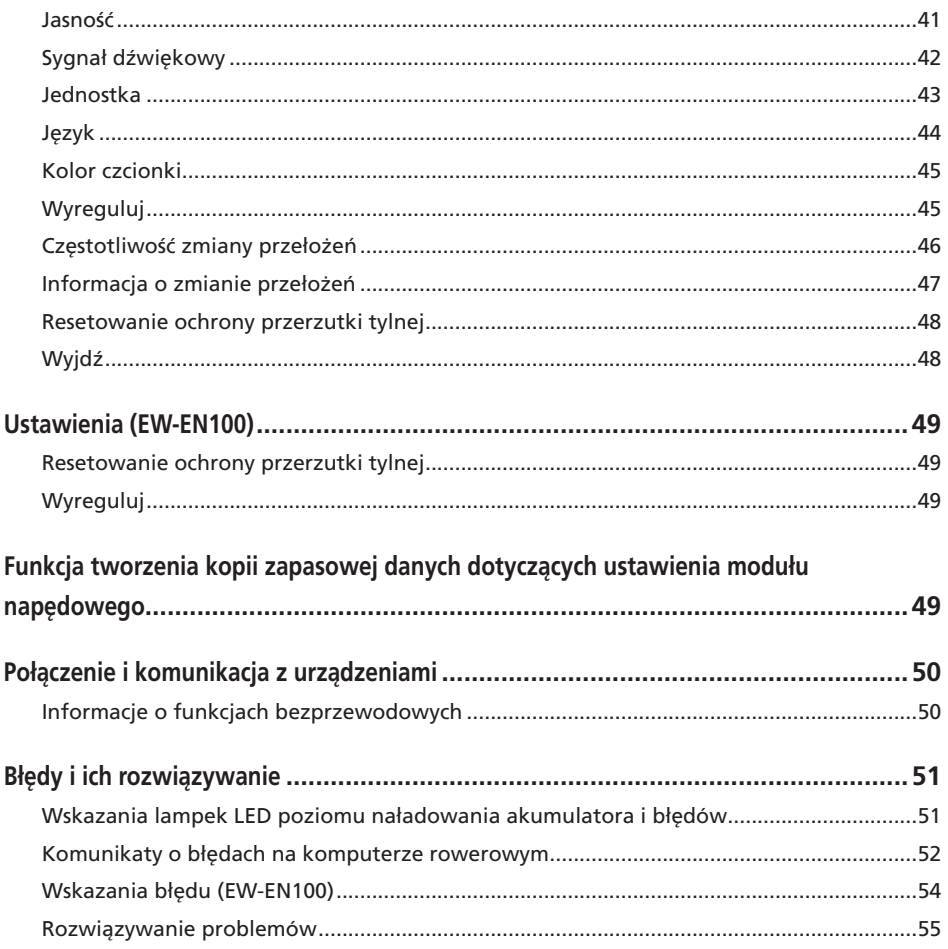

<span id="page-4-0"></span>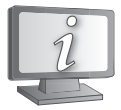

**Podręczniki użytkownika w innych językach dostępne są na stronie internetowej:**

**http://si.shimano.com**

## **WAŻNA INFORMACJA**

- Aby uzyskać informacje dotyczące montażu i regulacji produktów, które nie zostały opisane w tym podręczniku użytkownika, należy skontaktować się z punktem sprzedaży lub sprzedawcą roweru. Podręcznik sprzedawcy dla doświadczonych i zawodowych mechaników rowerowych jest dostępny na naszej stronie internetowej (http://si.shimano.com).
- Nie demontować ani nie modyfikować tego produktu.
- Produkt należy użytkować zgodnie z lokalnymi przepisami.
- Znak słowny i towarowy Bluetooth® są zastrzeżonymi znakami towarowymi Bluetooth SIG i każde użycie tych znaków przez SHIMANO INC. jest objęte licencją. Pozostałe znaki towarowe i nazwy handlowe należą do ich odpowiednich właścicieli.

**Ze względów bezpieczeństwa należy dokładnie zapoznać się z niniejszym podręcznikiem użytkownika przed użyciem produktu i przestrzegać go podczas jego użytkowania.**

## **Istotne informacje dotyczące bezpieczeństwa**

**W celu uzyskania informacji dotyczących wymiany należy skontaktować się z punktem sprzedaży lub sprzedawcą roweru.**

**W celu uniknięcia poparzeń lub innych obrażeń spowodowanych przez wycieki płynów, przegrzanie, pożary lub wybuchy należy przestrzegać następujących instrukcji.**

## **Aby zapewnić bezpieczeństwo**

## **NIEBEZPIECZEŃSTWO**

## **Obsługa akumulatora**

- Nie deformować, nie modyfikować, nie demontować ani nie lutować bezpośrednio zacisków akumulatora. Może to spowodować wyciek, przegrzanie, wybuch lub zapłon akumulatora.
- Nie zostawiać akumulatora w pobliżu źródeł ciepła, np. grzejników. Nie podgrzewać akumulatora ani nie wrzucać go do ognia. Może to spowodować wybuch lub zapłon akumulatora.
- Nie narażać akumulatora na silne wstrząsy ani nie rzucać nim. Niezastosowanie się do tej instrukcji może spowodować przegrzanie, wybuch lub pożar.
- Nie wkładać akumulatora do wody ani do wody morskiej i nie dopuszczać do zamoknięcia zacisków akumulatora. Może to spowodować przegrzanie, wybuch lub zapłon akumulatora.
- Do ładowania akumulatora należy używać zalecanej przez firme SHIMANO ładowarki i przestrzegać zalecanych warunków ładowania. W przeciwnym razie może dojść do przegrzania, wybuchu lub zapłonu akumulatora.

## **OSTRZEŻENIE**

## **Aby zapewnić bezpieczną jazdę**

- Nie poświęcać szczególnej uwagi wyświetlaczowi komputera rowerowego podczas jazdy, ponieważ może to doprowadzić do wypadku.
- Przed jazdą na rowerze należy sprawdzić, czy koła są prawidłowo zamontowane. Jeśli koła nie są prawidłowo zamontowane, rower może się przewrócić i spowodować poważne obrażenia.
- Jeżdżąc rowerem ze wspomaganiem elektrycznym, przed jazdą na drogach o kilku pasach ruchu i chodnikach dla pieszych należy zapoznać się z procedurą ruszania rowerem. Jeśli rower nagle ruszy, może dojść do wypadku.
- Przed jazdą rowerem nocą należy sprawdzić, czy lampy świecą prawidłowo.

## **Bezpieczne użytkowanie produktu**

- Przed podłączaniem okablowania lub montażem części rowerowych należy usunąć akumulator i przewód ładowarki. W przeciwnym razie może dojść do porażenia prądem elektrycznym.
- Podczas ładowania akumulatora, gdy jest on zamontowany w rowerze, nie przemieszczać roweru. Wtyk przewodu zasilającego ładowarki akumulatora może się poluzować i nie być całkowicie wprowadzony do gniazda elektrycznego, co grozi pożarem.
- Podczas montażu produktu należy przestrzegać procedur opisanych w podręczniku użytkownika. Ponadto zaleca się używanie wyłącznie oryginalnych części SHIMANO. Jeśli śruby lub nakrętki będą luźne albo produkt będzie uszkodzony, rower może się nagle przewrócić i spowodować poważne obrażenia ciała.
- Nie należy demontować produktu. Demontaż może spowodować obrażenia ciała.
- Po uważnym przeczytaniu niniejszego podręcznika użytkownika należy zachować go na przyszłość.

## **Obsługa akumulatora**

- W razie dostania się cieczy z akumulatora do oczu natychmiast dokładnie przemyć narażony obszar czystą wodą, np. bieżącą wodą, nie trąc oczu, i natychmiast zasięgnąć pomocy medycznej. W przeciwnym razie płyn z akumulatora może uszkodzić wzrok.
- Nie ładować akumulatora w miejscach o wysokiej wilgotności ani na zewnątrz pomieszczeń. Może to spowodować porażenie prądem elektrycznym.
- Nie wkładać ani nie wyciągać mokrego wtyku. Niezastosowanie się do tej instrukcji może spowodować porażenie prądem elektrycznym. Jeśli z wtyczki wycieka woda, przed włożeniem jej do gniazda należy ją dokładnie wysuszyć.
- Jeśli 2 godziny po upływie przewidzianego czasu ładowania akumulator nie jest w pełni naładowany, natychmiast odłączyć akumulator od gniazdka, aby przerwać ładowanie, i skontaktować się z punktem sprzedaży. Może to spowodować przegrzanie, wybuch lub zapłon akumulatora.
- Nie używać akumulatora w sposób widoczny porysowanego ani z innymi zewnętrznymi uszkodzeniami. Może to spowodować wybuch, przegrzanie lub problemy z działaniem.
- Poniżej podano zakresy temperatury roboczej akumulatora. Nie używać akumulatora poza tymi zakresami temperatury. Jeżeli akumulator będzie używany bądź przechowywany w temperaturze spoza podanego zakresu, może zapalić się, spowodować obrażenia albo działać nieprawidłowo. 1. Podczas rozładowywania: -10 °C – 50 °C
- 2. Podczas ładowania: 0°C 40°C

### **Czyszczenie**

• Częstotliwość konserwacji będzie zależeć od warunków jazdy. Okresowo oczyścić łańcuch za pomocą odpowiedniego środka do czyszczenia łańcucha. Pod żadnym pozorem nie używać zasadowych lub kwasowych środków czyszczących do usuwania rdzy. Użycie środków czyszczących tego typu może spowodować uszkodzenia łańcucha, a w rezultacie obrażenia.

## **PRZESTROGA**

## **Aby zapewnić bezpieczną jazdę**

• Należy przestrzegać instrukcji bezpiecznej jazdy opisanych w podręczniku użytkownika roweru.

## **Bezpieczne użytkowanie produktu**

- Należy co pewien czas sprawdzać, czy ładowarka akumulatora i adapter, a zwłaszcza przewód, wtyk i obudowa, nie są uszkodzone. Jeśli ładowarka lub adapter są uszkodzone, nie używać ich do momentu naprawienia.
- To urządzenie nie jest przeznaczone dla osób o zmniejszonych zdolnościach fizycznych, czuciowych i umysłowych (dotyczy to także dzieci) ani osób bez odpowiedniego doświadczenia bądź wiedzy, chyba że korzystają z tego urządzenia pod właściwym nadzorem lub z instruktażem w zakresie korzystania, zapewnionym przez osobę odpowiedzialną za ich bezpieczeństwo.
- Nie wolno pozwalać dzieciom na zabawę w pobliżu tego produktu.

## **Obsługa akumulatora**

- Nie zostawiać akumulatora w miejscach narażonych na bezpośrednie działanie promieni słonecznych, wewnątrz pojazdów w gorące dni lub w innych miejscach, w których może wystapić wysoka temperatura. Może to spowodować wyciek z akumulatora.
- Jeżeli płyn z akumulatora dostanie się na skórę lub ubranie, natychmiast przemyć narażony obszar czystą wodą. Płyn z akumulatora może uszkodzić skórę.
- Przechowywać akumulator w bezpiecznym miejscu, poza zasięgiem dzieci i zwierząt domowych.

## **Czyszczenie**

- W przypadku wystąpienia awarii lub innych problemów należy skontaktować się z punktem sprzedaży.
- Nigdy nie podejmować samodzielnej próby modyfikacji systemu, gdyż może to prowadzić do problemów z działaniem systemu.

## **Uwaga**

## **Bezpieczne użytkowanie produktu**

- Należy zamontować nakładki na wszystkie nieużywane złącza.
- W sprawie montażu i regulacji produktu należy skontaktować się z punktem sprzedaży.
- Produkt skonstruowano tak, aby zapewnić jego wodoszczelność podczas jazdy w mokrych warunkach. Nie należy go jednak celowo zanurzać w wodzie.
- Nie wolno czyścić roweru myjkami ciśnieniowymi. Dostanie się wody do elementów może spowodować nieprawidłowe działanie lub rdzewienie.
- Nie odwracać roweru kołami do góry. Może to spowodować uszkodzenie komputera rowerowego lub przełącznika zmiany przełożeń.
- Należy ostrożnie obchodzić się z produktem i unikać narażania go na silne wstrząsy.
- Roweru można używać jako tradycyjnego roweru po odłączeniu akumulatora, jednak oświetlenie nie będzie działać po podłączeniu do systemu zasilania elektrycznego. Należy pamiętać, że użytkowanie roweru w takim stanie będzie stanowiło naruszenie przepisów kodeksu ruchu drogowego.
- Podczas ładowania akumulatora, gdy jest zamontowany na rowerze, należy uważać na poniższe kwestie:
	- Podczas ładowania upewnić się, że nie ma wody ani w gnieździe ładowania ani we wtyku ładowarki.
	- Przed ładowaniem upewnić się, że akumulator jest zamocowany na wsporniku akumulatora.
	- Nie usuwać akumulatora ze wspornika akumulatora podczas ładowania.
	- Nie jeździć z zamontowaną ładowarką.
	- Zamknąć nakładkę gniazda ładowania, jeśli nie jest ono używane do ładowania.
	- Rower powinien być stabilny, aby się nie przewrócił podczas ładowania.

## **Obsługa akumulatora**

- Przed przewożeniem roweru ze wspomaganiem elektrycznym w samochodzie należy wyjąć akumulator z roweru i umieścić rower w samochodzie na stabilnej powierzchni.
- Przed podłączeniem akumulatora należy sprawdzić, czy w jego złączu nie zgromadziła się woda lub zanieczyszczenia, a następnie podłączyć akumulator.
- Zaleca się używanie oryginalnego akumulatora SHIMANO. W przypadku używania akumulatora innego producenta należy uważnie przeczytać instrukcję obsługi akumulatora przed jego użyciem.

#### **Informacje na temat utylizacji w krajach spoza Unii Europejskiej**

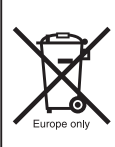

Ten symbol obowiązuje wyłącznie w Unii Europejskiej. Zużyte akumulatory należy utylizować zgodnie z lokalnymi przepisami. Jeśli nie ma pewności, należy skontaktować się z punktem sprzedaży lub sprzedawcą roweru.

## **Połączenie i komunikacja z komputerami osobistymi**

Adaptera do komputera można używać w celu podłączenia komputera osobistego do roweru (system lub elementy), a aplikacja E-TUBE PROJECT może służyć do takich zadań, jak dostosowywanie i aktualizacja systemu oraz oprogramowania układowego poszczególnych elementów.

- Adapter do komputera osobistego: SM-PCE1
- E-TUBE PROJECT: Aplikacja na komputer osobisty
- Oprogramowanie układowe: oprogramowanie każdego elementu

## **Połączenie i komunikacja ze smartfonami i tabletami**

Po podłączeniu smartfonu lub tabletu za pośrednictwem Bluetooth® LE do roweru (systemu lub elementów) aplikacja E-TUBE PROJECT może służyć do takich zadań, jak dostosowywanie poszczególnych elementów lub całego systemu i aktualizowanie ich oprogramowania układowego.

- E-TUBE PROJECT: aplikacja dla smartfonów i tabletów
- Oprogramowanie układowe: oprogramowanie każdego elementu

### **Czyszczenie**

- Numer podany na kluczu wspornika akumulatora jest wymagany w razie konieczności zamówienia kluczy zapasowych. Należy go przechowywać w bezpiecznym miejscu. Na ostatniej stronie niniejszego podręcznika użytkownika znajduje się pole, gdzie można wpisać numer klucza. Należy wpisać numer klucza w celu przechowania i zachowania na przyszłość.
- Aby uzyskać aktualizacje oprogramowania produktu, należy skontaktować się z punktem sprzedaży. Najnowsze informacje są dostępne w witrynie firmy SHIMANO. Szczegółowe instrukcje na ten temat podano w części "Połączenie i komunikacja z komputerem".
- Żadnych produktów nie wolno czyścić rozcieńczalnikiem ani innymi rozpuszczalnikami. Substancie tego typu mogą uszkodzić ich powierzchnię.
- Tarcze mechanizmu korbowego należy okresowo myć neutralnym detergentem. Ponadto czyszczenie łańcucha neutralnym detergentem i smarowanie może być skutecznym sposobem zwiększenia trwałości tarcz mechanizmu korbowego i łańcucha.
- Do czyszczenia akumulatora i plastikowej osłony należy używać wilgotnej, dokładnie wykręconej ściereczki.
- W przypadku pytań dotyczących obsługi i konserwacji należy skontaktować się z punktem sprzedaży.

• Gwarancja nie obejmuje naturalnego zużycia ani pogorszenia działania wynikających z normalnego użytkowania i starzenia się.

## **Wspomaganie**

• Jeśli ustawienia są nieprawidłowe, gdy np. napięcie łańcucha jest zbyt mocne, mogą wystąpić problemy z uzyskaniem siły wspomagania. W takim przypadku należy skontaktować się z punktem sprzedaży.

#### **<DU-E6110>**

• Ten element jest kompatybilny z hamulcami wewnętrznymi. Jeśli ramię mechanizmu korbowego nie zostało zamontowane we właściwej pozycji lub napięcie łańcucha nie zostało prawidłowo wyregulowane, należy skontaktować się z punktem sprzedaży, gdyż moc wspomagania może nie być odpowiednia.

### **Etykieta**

• Niektóre istotne informacje zamieszczone w tym podręczniku użytkownika znajdują się także na etykiecie ładowarki akumulatora.

## <span id="page-8-0"></span>**Cechy systemu SHIMANO STEPS**

#### • **Lekka, kompaktowa konstrukcja**

- **Cicha, płynna jazda**
- **System wydajnej zmiany przełożeń (w przypadku elektronicznej zmiany przełożeń)**

System korzysta z precyzyjnych czujników w celu umożliwienia zmiany przełożeń, aby zapewnić najdokładniejszy poziom wspomagania elektrycznego, ściśle dopasowanego przez sterowanie komputerowe.

- **Całkowicie automatyczna zmiana przełożeń (w przypadku elektronicznej 8/5-stopniowej zmiany przełożeń)** Czujniki wykrywają warunki jazdy, na przykład jazdę pod górę pod wiatr lub na płaskim podłożu bez wiatru; system automatycznej zmiany przełożeń korzysta ze sterowania komputerowego w celu uprzyjemnienia jazdy.
- **Tryb ruszania (w przypadku elektronicznej zmiany przełożeń)** Ta funkcja umożliwia automatyczną zmianę przełożeń w dół do wstępnie ustalonego przełożenia w przypadku zatrzymania roweru, np. przed sygnalizacją świetlną, aby umożliwić rozpoczęcie jazdy z niskiego przełożenia.
	- \* Jeśli podczas postoju roweru przełożenie zostało zmienione na niższe niż ustalone, system nie zmieni przełożenia na wyższe.
- **Kompatybilny hamulec wewnętrzny (DU-E6110)** Płynnie dostarcza odpowiednią moc sterowania.
- **Lekka jazda terenowa**

Jazda sportowa, zapewnia doskonałe wspomaganie. Może być używany, tylko jeśli został ustawiony przez producenta roweru.

- **Prowadzenie funkcja wspomagania (tryb wspomagania prowadzenia roweru)**
	- \* Może się tak zdarzyć, że w niektórych regionach tryb wspomagania prowadzenia roweru nie będzie dostępny.
- \* Niektóre z wyżej wymienionych funkcji mogą zostać użyte wyłącznie, gdy zostało zaktualizowane oprogramowanie układowe. Należy skonsultować się z punktem sprzedaży i dokonać aktualizacji oprogramowania układowego.

## **Tryb wspomagania**

Tryb wspomagania SHIMANO STEPS można dostosować do określonej sytuacji.

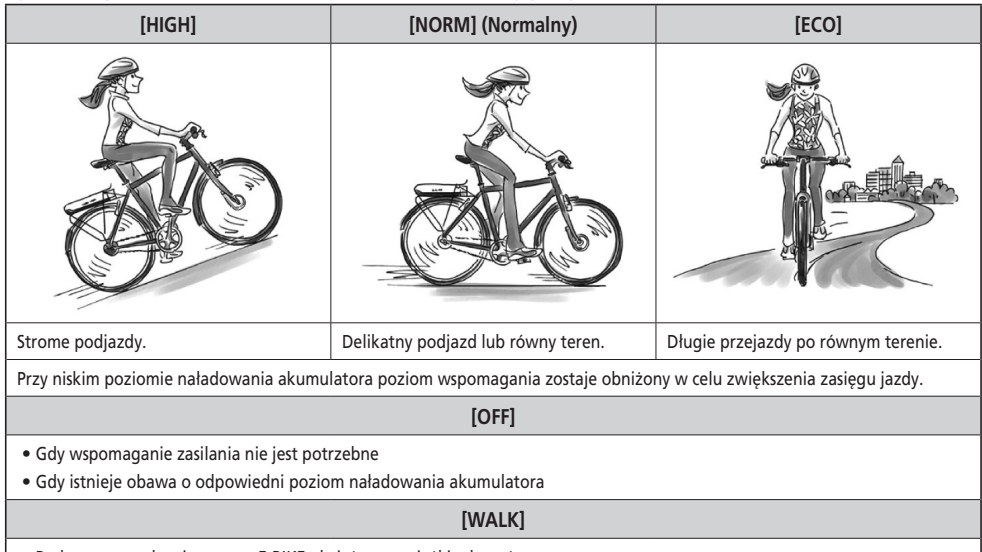

- Podczas prowadzenia roweru E-BIKE obciążonego cieżkim bagażem
- Podczas wyprowadzania roweru E-BIKE z podziemnego parkingu dla rowerów
- \* Ten tryb może być niedostępny w niektórych regionach

## <span id="page-9-0"></span>**Uruchom swój STEPS**

### *1.* **Naładuj akumulator.**

Ładowanie akumulatora jest możliwe, nawet gdy jest on zamontowany na rowerze. Więcej szczegółowych informacji można znaleźć w sekcji "Ładowanie akumulatora zamontowanego na rowerze".

#### **<Akumulator montowany na dolnej rurze>**

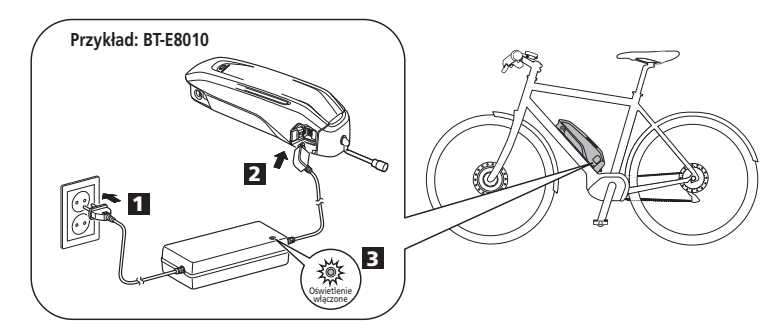

**<Akumulator montowany na tylnym bagażniku>**

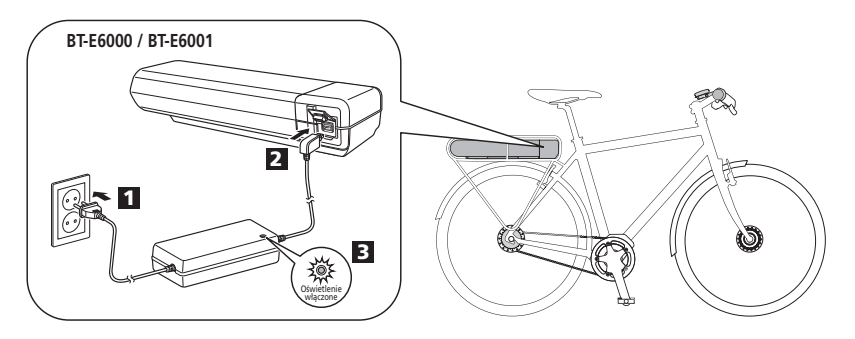

**<Akumulator zintegrowany>**

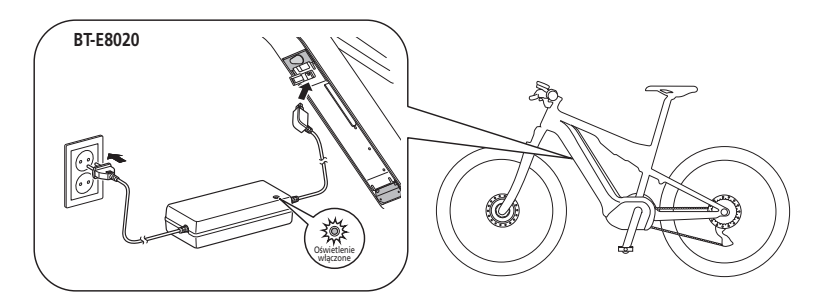

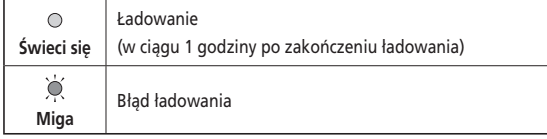

### *2.* Włączyć zasilanie.

Powtórzyć tę procedurę, aby wyłączyć zasilanie.

**<Akumulator montowany na dolnej rurze>**

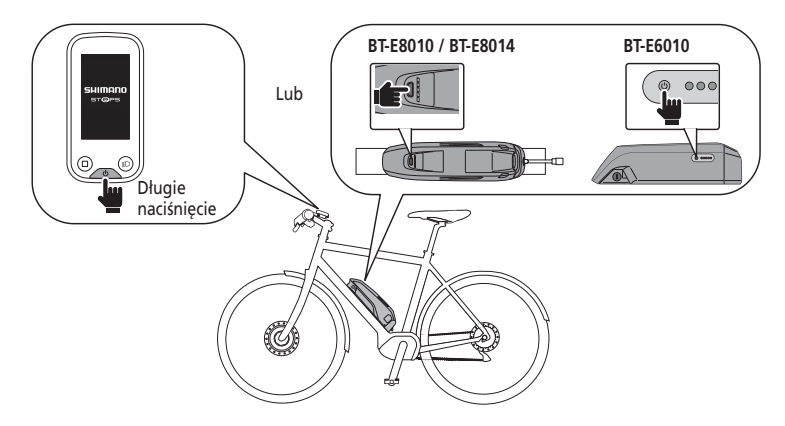

#### **<Akumulator montowany na tylnym bagażniku>**

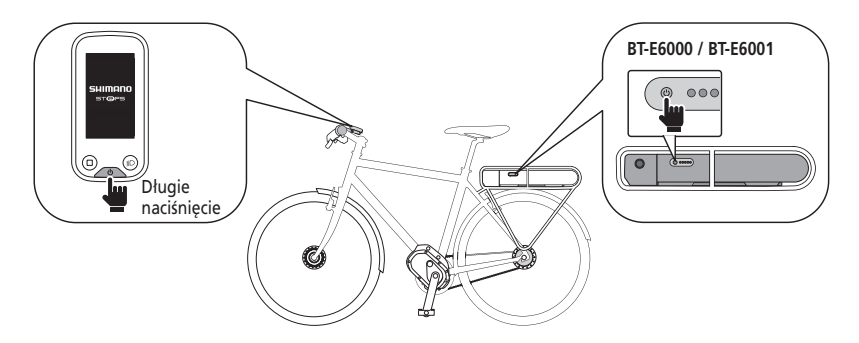

#### **<Akumulator zintegrowany>**

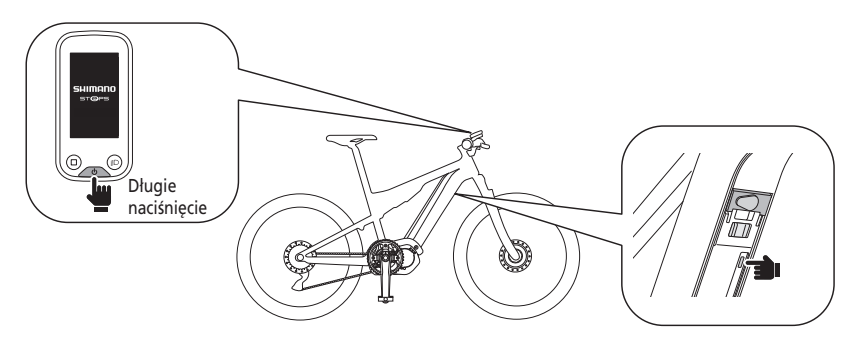

#### **UWAGA**

Nie kłaść stopy na pedał podczas włączania / wyłączania zasilania.

*3.* Wybrać żądany tryb wspomagania.

Rower jest wyposażony w SC-E6100 lub EW-EN100.

\* Gdy zasilanie jest włączone, tryb wspomagania jest wyłączony [OFF].

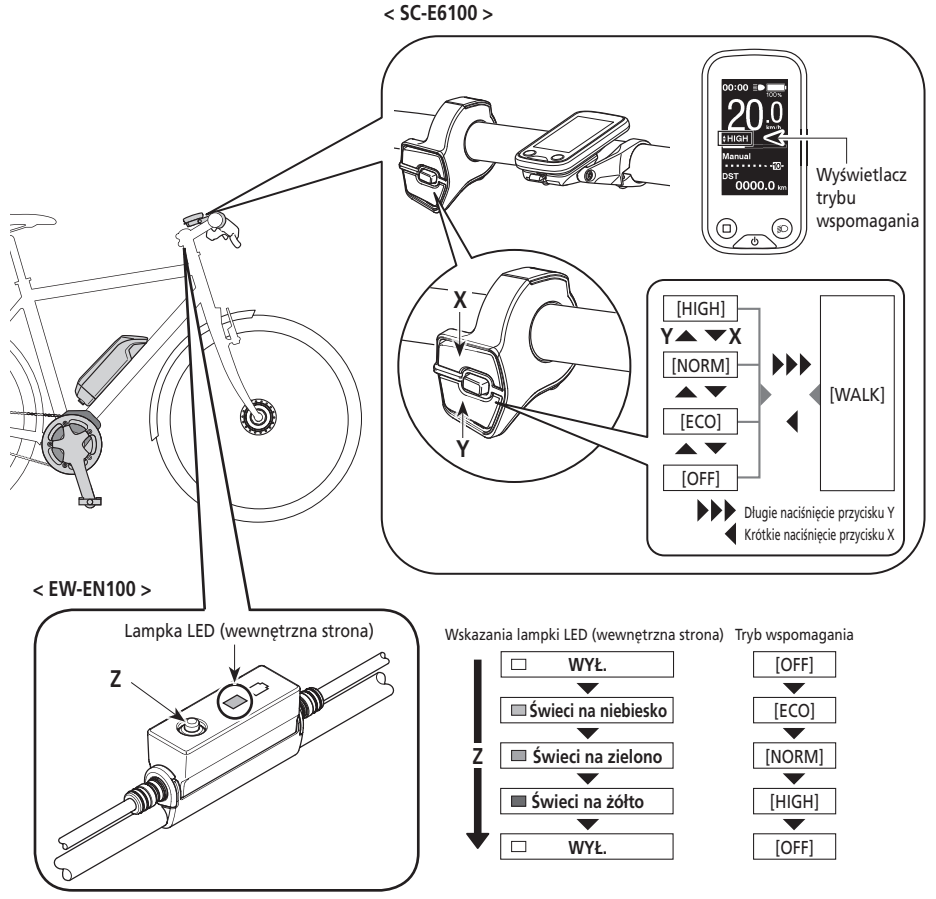

\* Aby zmienić tryb wspomagania na [WALK], konieczne jest użycie powyższego przełącznika wspomagania.

#### *4.* Jazda na rowerze.

Wspomaganie włączy się, po rozpoczęciu pedałowania.

## **PRZESTROGA**

SHIMANO STEPS obsługuje różne układy hamulcowe. Przed rozpoczęciem jazdy należy sprawdzić wcześniej układ hamulcowy roweru i sposób jego działania.

*5.* Wyłączyć zasilanie.

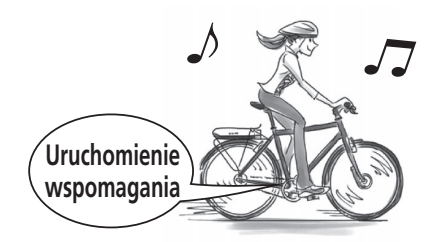

**Nazwy części**

<span id="page-12-0"></span>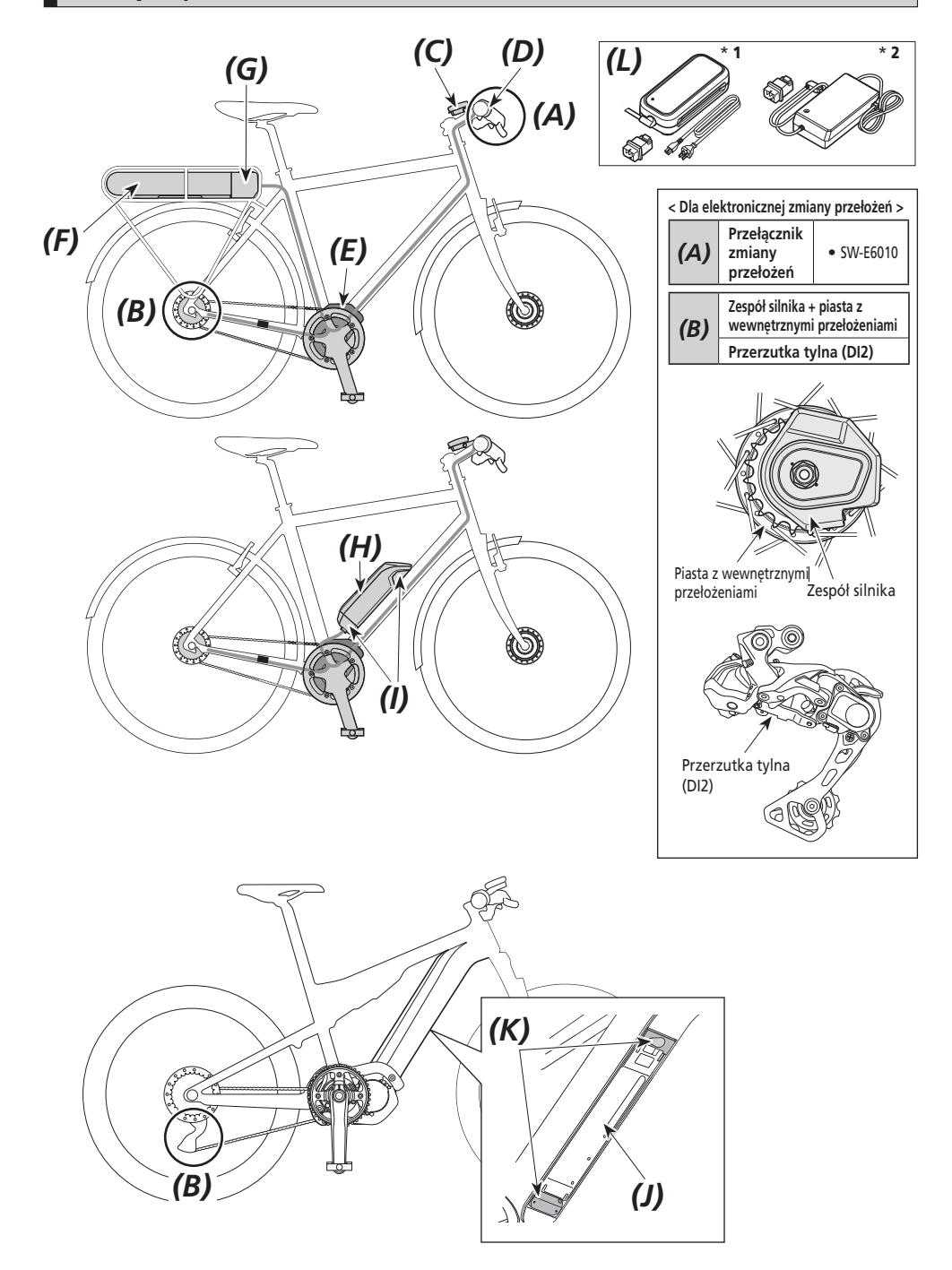

<span id="page-13-0"></span>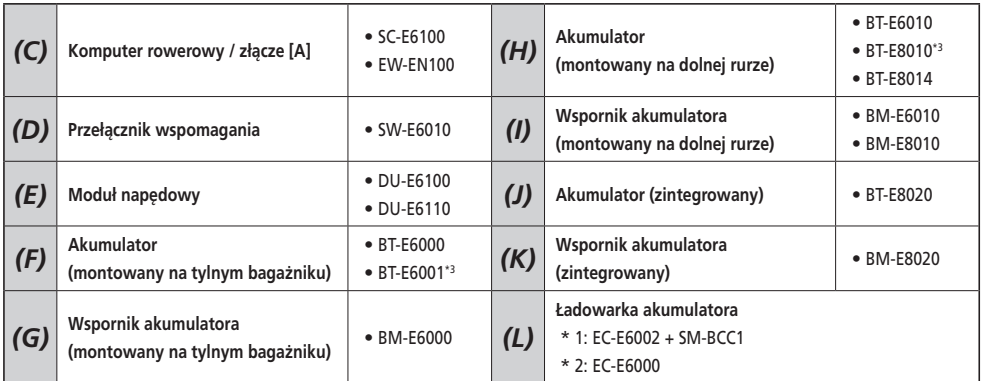

\*3 Kiedy w module napędowym jest zainstalowane oprogramowanie układowe w wersji 3.2.6 lub niższej, akumulator może działać nieprawidłowo. Należy zaktualizować wersję oprogramowania układowego za pomocą aplikacji E-TUBE PROJECT.

## **Dane techniczne**

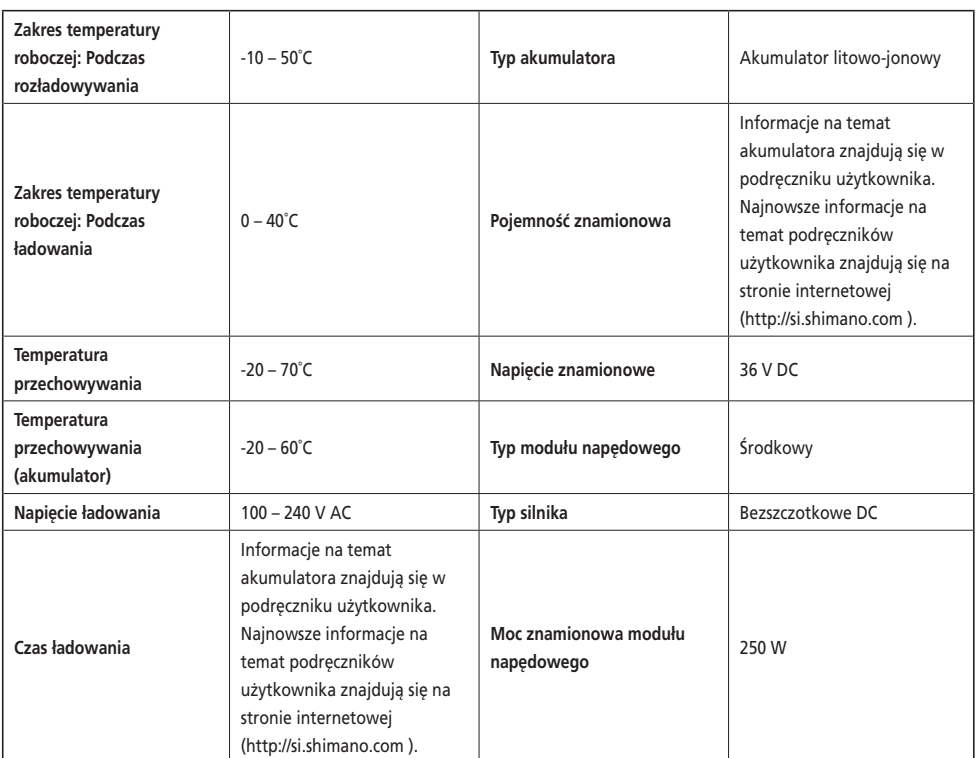

\* Maksymalna prędkość, dla której działa wspomaganie elektryczne, jest ustawiana przez producenta i zależy od miejsca użytkowania roweru.

## <span id="page-14-0"></span>**Przygotowanie**

Nie używać akumulatora natychmiast po jego dostawie.

Akumulatora można używać po naładowaniu go za pomocą ładowarki przeznaczonej do konkretnego modelu akumulatora.

Należy pamiętać o naładowaniu go przed użyciem. Akumulatora można używać, gdy świeci jego dioda LED.

Zaleca się używanie oryginalnego akumulatora SHIMANO. W przypadku używania akumulatora innego producenta należy uważnie przeczytać instrukcję obsługi akumulatora przed jego użyciem.

## **Ładowanie akumulatora**

Czas ładowania różni się w zależności od pozostałej pojemności akumulatora i używanej ładowarki akumulatora. Należy zapoznać się z instrukcją obsługi ładowarki w odniesieniu do wyznaczonego czasu ładowania.

## **NIEBEZPIECZEŃSTWO**

• Do ładowania należy stosować akumulator i ładowarkę podane przez producenta, a także przestrzegać zalecanych warunków ładowania. W przeciwnym razie może dojść do przegrzania, wybuchu lub zapłonu akumulatora.

## **PRZESTROGA**

• Podczas ładowania akumulatora, gdy jest zamontowany na rowerze, należy uważać, aby nie potknąć się o przewód ładowarki lub nie zahaczyć o niego żadnym przedmiotem. Może to spowodować obrażenia lub przewrócenie roweru, a w rezultacie uszkodzenie elementów.

#### **UWAGA**

- Podczas wyciągania wtyku przewodu zasilającego ładowarki akumulatora z gniazdka lub wtyku przewodu ładowarki z akumulatora nie ciągnąć za przewód, gdyż może do doprowadzić do awarii.
- Jeśli rower nie był używany przez dłuższy czas po zakupie, przed rozpoczęciem jazdy należy naładować akumulator. Po naładowaniu akumulatora jego parametry zaczynają ulegać pogorszeniu.
- Połączyć się z aplikacją E-TUBE PROJECT i kliknąć opcję [Connection check] w celu sprawdzenia, czy używany akumulator jest oryginalnym akumulatorem SHIMANO, czy akumulatorem innego producenta.
- Ładować akumulatory na płaskiej powierzchni w zamkniętych pomieszczeniach.

#### **BT-E6000/BT-E6001/BT-E6010**

Po zdjęciu akumulatora z roweru, do naładowania BT-E6000/BT-E6001/BT-E6010 wymagany jest adapter (SM-BTE60).

- *1.* Podłączyć adapter do wtyku przewodu ładowarki.
- *2.* Podłączyć wtyk przewodu zasilającego ładowarki do gniazda elektrycznego.
- *3.* Podłączyć adapter do gniazda ładowania w akumulatorze.

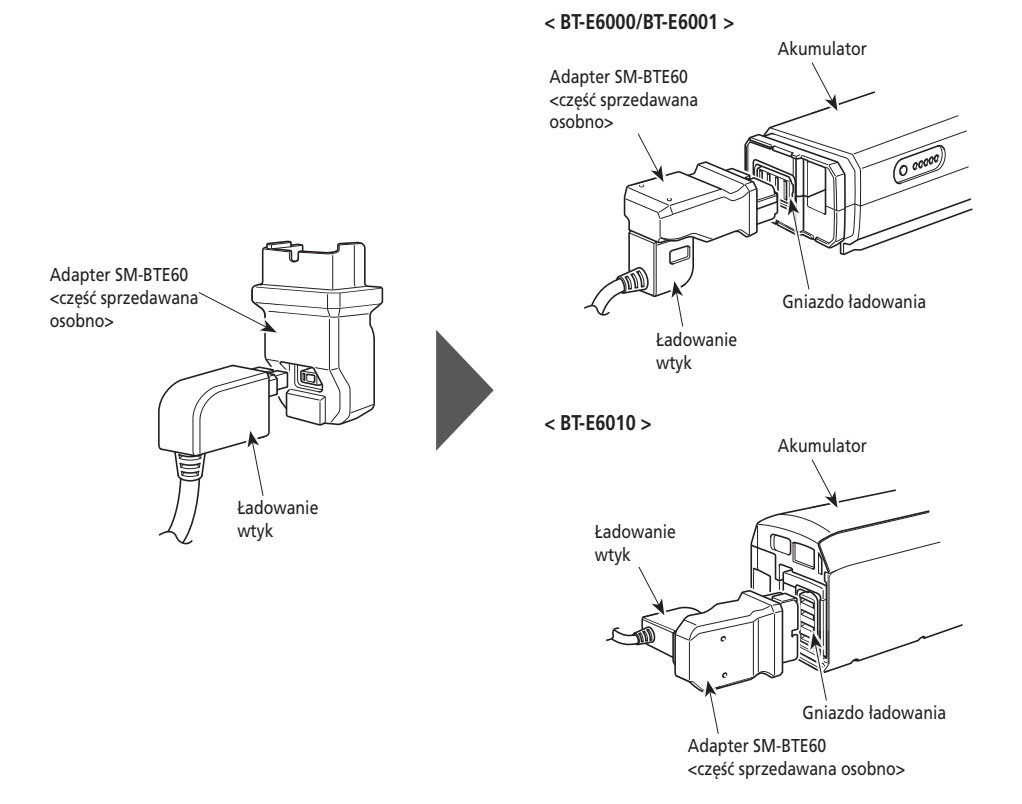

#### **BT-E8010/BT-E8014/BT-E8020**

- *1.* Podłączyć wtyk przewodu zasilającego ładowarki akumulatora do gniazda elektrycznego.
- *2.* Podłączyć wtyk przewodu ładowarki do gniazda ładowania akumulatora.

#### **< BT-E8010/BT-E8014 >**

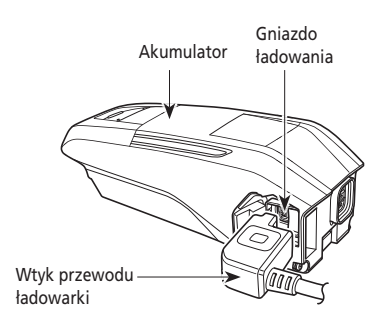

**< BT-E8020 >**

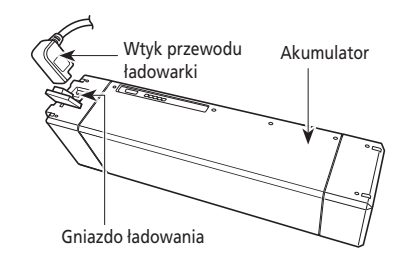

#### **Ładowanie akumulatora zamontowanego na rowerze**

- Przed ładowaniem umieścić ładowarkę akumulatora na stabilnym podłożu, takim jak podłoga.
- Rower powinien być stabilny, aby się nie przewrócił podczas ładowania.
- *1.* Podłączyć wtyk przewodu zasilającego ładowarki akumulatora do gniazda elektrycznego.
- *2.* Podłączyć wtyk przewodu ładowarki do gniazda ładowania na wsporniku akumulatora lub w akumulatorze.

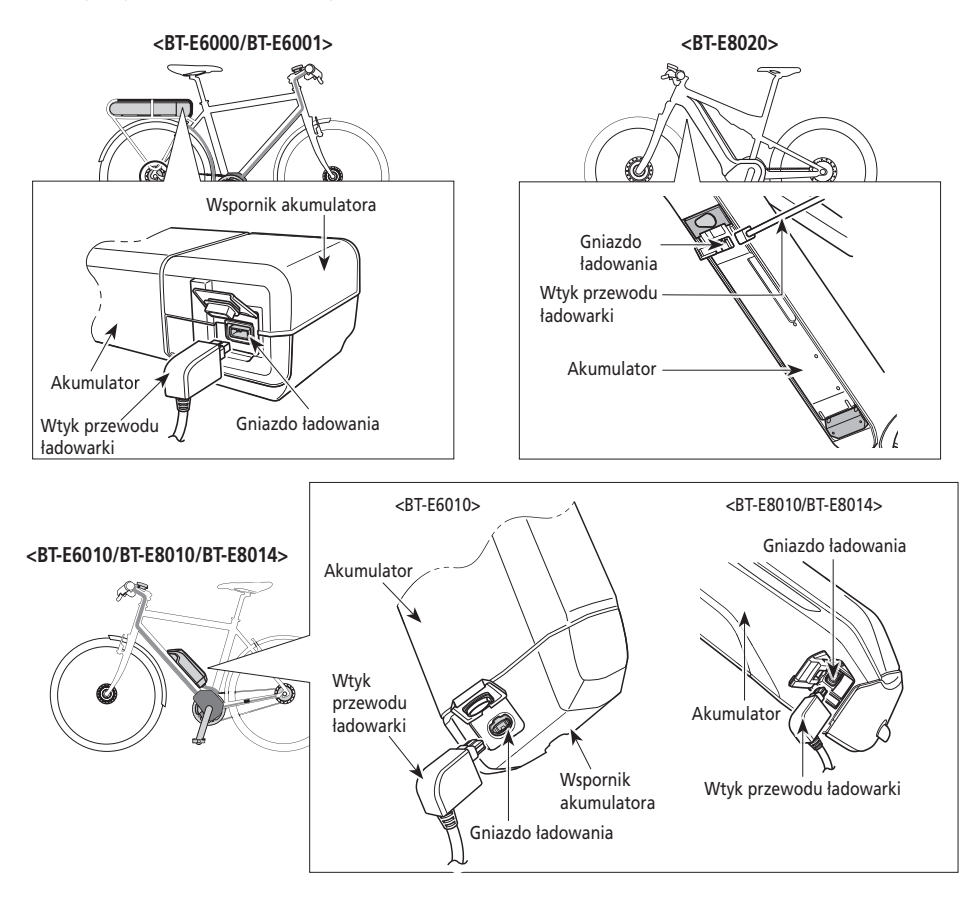

*3.* Po naładowaniu prawidłowo zamknąć nakładkę gniazda ładowania.

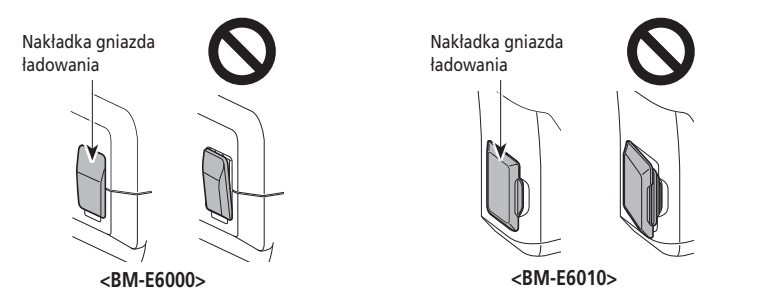

## <span id="page-18-0"></span>**Wskaźnik LED ładowarki**

Po rozpoczęciu ładowania na ładowarce świeci lampka LED.

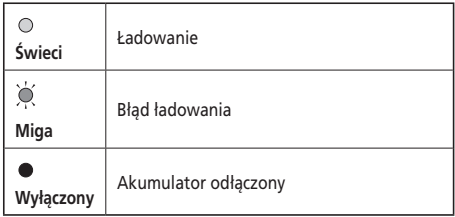

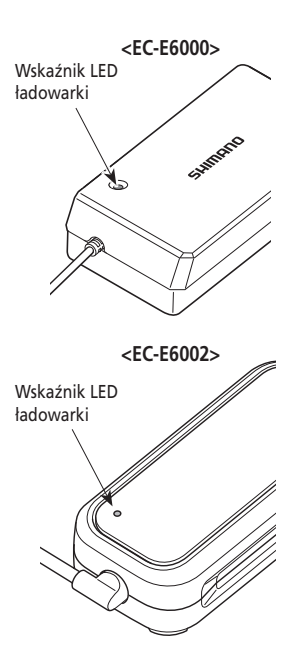

### **Lampka LED akumulatora**

Użyć, aby sprawdzić aktualny status ładowania. Uzyc, aby sprawdzić aktualny status iadowania.<br>Kształt lampki LED akumulatora zależy od numeru modelu. Lampki kompozytałt lampki LED akumulatora i

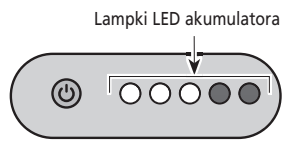

#### **Wskaźnik ładowania w toku**

Podczas ładowania akumulatora lampki LED akumulatora swiecą.

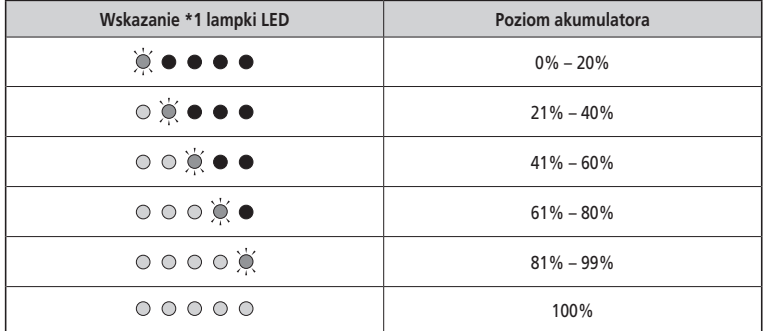

\*1 · Nie świeci  $\bigcirc$ : Świeci  $\bigcirc$ : Miga

#### <span id="page-19-0"></span>**Wskazanie poziomu naładowania akumulatora**

Bieżący poziom naładowania akumulatora można sprawdzić, naciskając przycisk zasilania znajdujący się na akumulatorze.

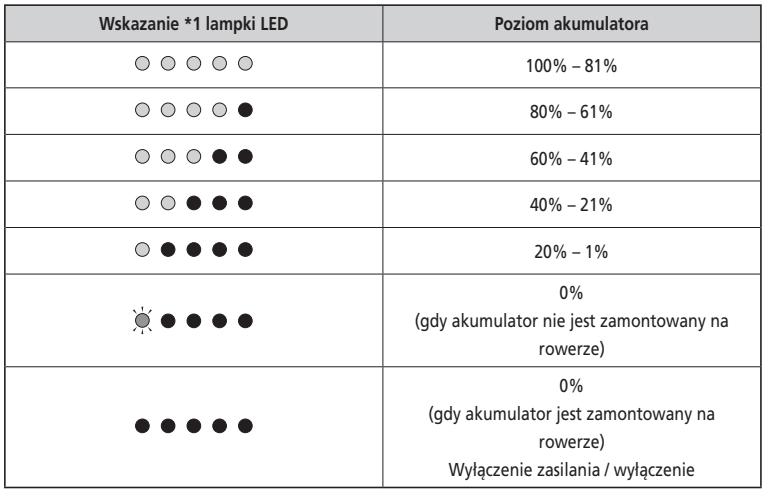

\*1 · Nie świeci  $\bigcirc$ : Świeci  $\bigcirc$ : Miga

#### **UWAGA**

W przypadku niskiego poziomu naładowania akumulatora funkcje systemu zaczną wyłączać się w następującej kolejności.

1. Wspomaganie elektryczne (tryb wspomagania automatycznie przełącza się na tryb [ECO], a wspomaganie zostaje wyłączone. Przełączenie na tryb [ECO] następuje wcześniej, jeśli podłączone jest oświetlenie akumulatorowe).

2. Zmiana przełożeń

3. Oświetlenie

## **Obsługa akumulatora**

**Akumulator można ładować w dowolnym momencie bez względu na stopień naładowania, ale należy wtenczas naładować go całkowicie. Podczas ładowania akumulatora należy używać specjalnej ładowarki.**

• Akumulator nie jest całkowicie naładowany w chwili zakupu. Przed jazdą należy całkowicie naładować akumulator.

#### **Jeśli akumulator został całkowicie rozładowany, należy go naładować możliwie szybko. Pozostawienie akumulatora bez ładowania spowoduje pogorszenie jego parametrów.**

• Jeśli rower nie będzie używany przez dłuższy czas, należy go przechowywać z akumulatorem naładowanym w 70%. Ponadto należy uważać, aby akumulator nie rozładował się całkowicie, doładowując go co 6 miesięcy.

## <span id="page-20-0"></span>**Montaż i demontaż akumulatora**

Akumulator jest przykręcony do wspornika akumulatora za pomocą klucza.

Poniższy opis może nie mieć zastosowania ze względu na różne rodzaje dostępnych kluczy.

#### **Montowanie**

## **PRZESTROGA**

- Podczas montowania mocno trzymać akumulator, aby nie dopuścić do jego upuszczenia.
- Zwracać uwagę na następujące elementy, aby nie dopuścić do upadku akumulatora podczas jazdy na rowerze:
	- Upewnić się, że akumulator jest prawidłowo zamontowany na wsporniku akumulatora.
	- Nie jeździć na rowerze z włożonym kluczem.

#### **UWAGA**

Przed rozpoczęciem jazdy upewnić się, że nakładka gniazda ładowania jest zamknięta.

#### **BT-E6000/BT-E6001**

- *1.* Włożyć akumulator na prowadnicę wspornika akumulatora od tyłu.
	- Przesunąć akumulator do przodu i dokładnie go docisnąć.
- *2.* Wyjąć klucz.
	- Przywrócić ustawienie klucza do pozycji zablokowanej i wyjąć go.

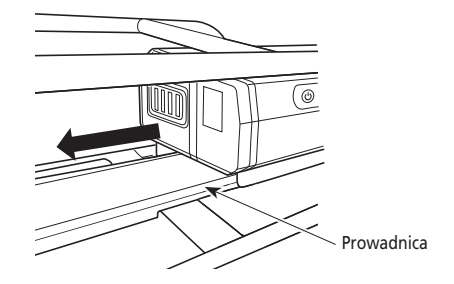

#### **BT-E6010/BT-E8010/BT-E8014**

- *1.* Włożyć akumulator od dołu.
	- Wyrównać wcięcie na dole akumulatora z występem na wsporniku akumulatora.

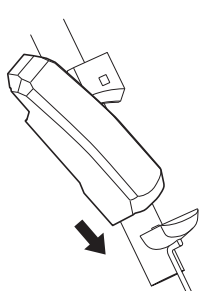

- *2.* Przesunąć akumulator.
	- Wcisnąć akumulator, aż słyszalny będzie dźwięk kliknięcia.
- *3.* Wyjąć klucz.
	- Przywrócić ustawienie klucza do pozycji zablokowanej i wyjąć go.

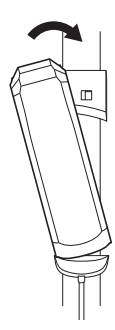

#### **BT-E8020**

Ta procedura jest przykładem z użyciem ramy z zamontowanym / zdjętym akumulatorem.

- *1.* Włożyć akumulator od dołu.
- *2.* Przesunąć akumulator.
	- Wcisnąć akumulator, aż słyszalny będzie dźwięk kliknięcia.

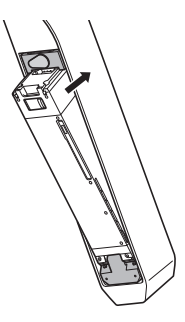

#### **PRZESTROGA** А

• Należy odpowiednio chwycić akumulator i uważać, aby nie upuścić go podczas demontażu lub przenoszenia.

#### **BT-E6000/BT-E6001**

Położenie klucza nie wpływa na montaż akumulatora. Można go podłączyć niezależnie od położenia klucza.

*1.* Włożyć klucz.

Wyłączyć zasilanie, a następnie włożyć klucz do zamka wyiączyc zasilanie, a następnie włożyc klucz do zamka<br>We wsporniku akumulatora. Klucz zamek zamek zamek zamek zamek zamek zamek zamek zamek zamek zamek zamek zamek

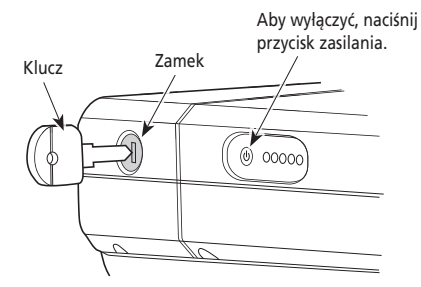

*2.* Przekręcić klucz do wyczucia oporu.

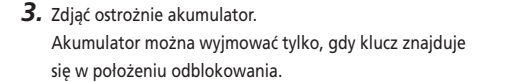

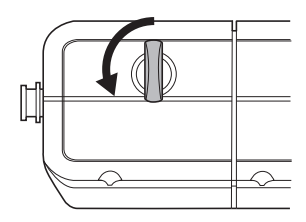

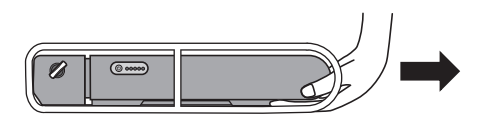

#### **BT-E6010/BT-E8010/BT-E8014**

#### *1.* Włożyć klucz.

Wyłączyć zasilanie, a następnie włożyć klucz do zamka we wsporniku akumulatora.

#### **<BT-E6010>**

Aby wyłączyć, naciśnij przycisk zasilania.

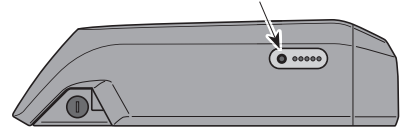

#### **<BT-E8010/BT-E8014>**

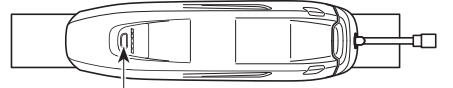

Aby wyłączyć, naciśnij przycisk zasilania.

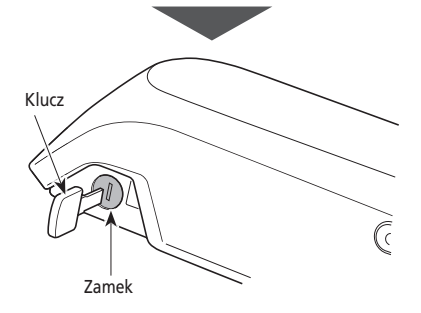

*2.* Przekręcić klucz do wyczucia oporu.

- *3.* Wyjąć akumulator
	- Przesunąć akumulator, a następnie ostrożnie go wyjąć.
	- Akumulator można wyjmować tylko, gdy klucz znajduje się w położeniu odblokowania.

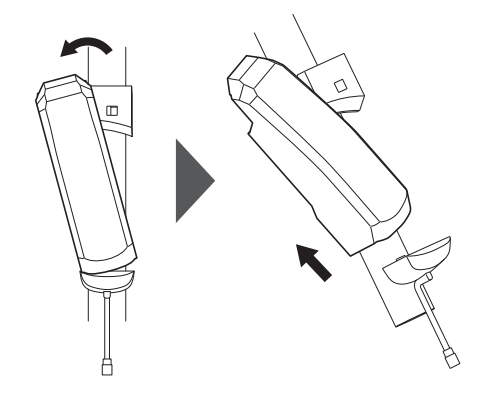

#### **BT-E8020**

- Ta procedura jest przykładem z użyciem ramy z zamontowanym / zdjętym akumulatorem.
- Przed zdemontowaniem akumulatora należy wymontować wykonaną przez innego producenta osłonę akumulatora.
- *1.* Otworzyć nakładkę otworu na klucz.

Wyłączyć zasilanie, a następnie otworzyć nakładkę otworu na klucz.

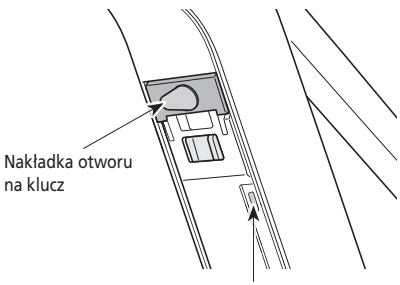

Aby wyłączyć, naciśnij przycisk zasilania.

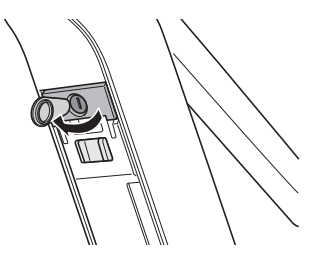

- *2.* Odblokować akumulator.
	- (1) Włożyć klucz do zamka we wsporniku akumulatora.
	- (2) Przekręcić klucz.

Akumulator jest odblokowany. Sprężyna płytki utrzymuje akumulator na miejscu, zabezpieczając go przed upadkiem.

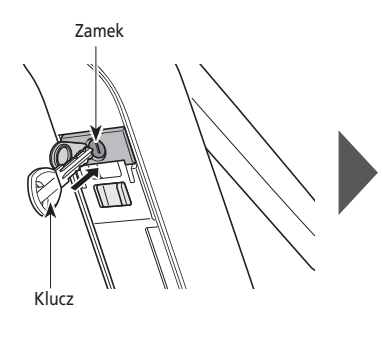

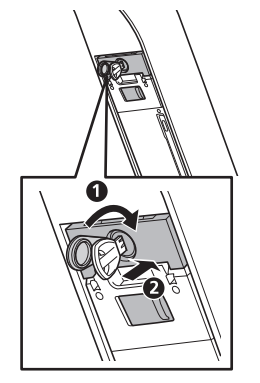

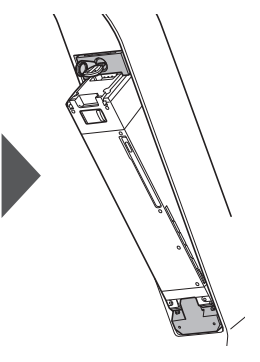

- *3.* Wyjąć akumulator.
	- (1) Wyjąć klucz, a następnie zamknąć nakładkę otworu na klucz.
	- (2) Wyjąć ostrożnie akumulator.

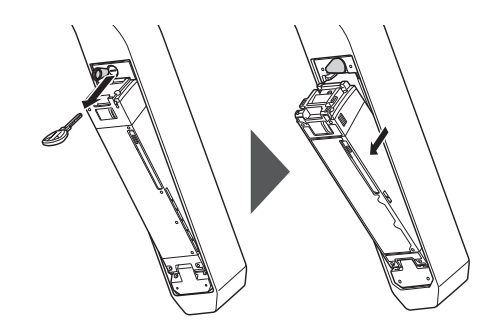

#### **UWAGA**

<span id="page-25-0"></span>Nie montować i nie demontować akumulatora z kluczem umieszczonym we wsporniku akumulatora lub z niezamkniętą nakładką otworu na klucz. Akumulator może zostać uszkodzony, jeśli dotknie górnej części (uchwytu) klucza.

### **Montaż i demontaż komputera rowerowego**

Komputer rowerowy może być przymocowany do roweru, aby nie można go było łatwo zdjąć. Aby poznać więcej szczegółów, należy skontaktować się z punktem sprzedaży.

#### **Montowanie**

- *1.* Wsunąć komputer rowerowy na wspornik.
- *2.* Komputer rowerowy należy właściwie zamontować, aż wskoczy we właściwe miejsce.

#### **UWAGA**

Jeśli komputer rowerowy nie jest prawidłowo zamontowany, funkcja wspomagania nie będzie normalnie działać.

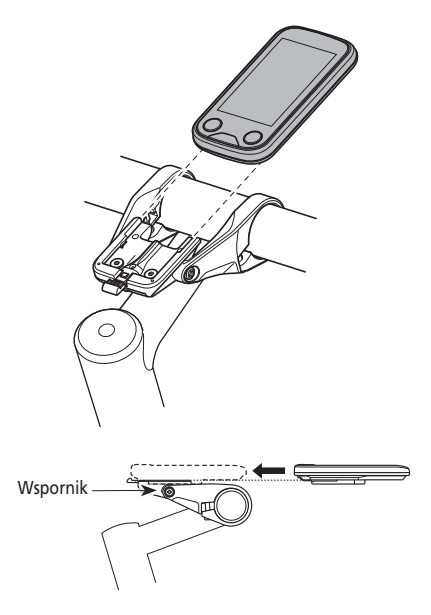

### **Zdejmowanie**

- *1.* Wysunąć komputer rowerowy.
	- Nacisnąć mocno dźwignię, aby zwolnić komputer rowerowy.

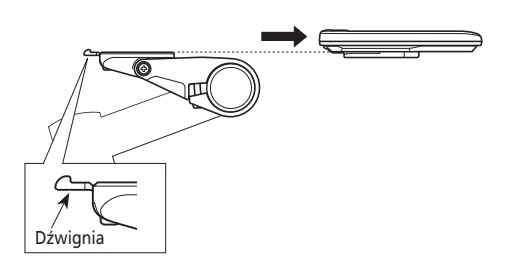

## <span id="page-26-0"></span>**Działanie**

### **Włączanie i wyłączanie zasilania**

- Zasilania nie można włączyć podczas ładowania.
- Jeśli rower nie będzie się poruszać przez ponad 10 minut, zasilanie zostanie automatycznie wyłączone (funkcja automatycznego wyłączania).

#### **UWAGA**

Nie umieszczać stóp na pedałach podczas włączania / wyłączania zasilania. Może to doprowadzić do błędu systemu.

#### **Zasilanie komputera rowerowego**

- Jeśli poziom naładowania akumulatora wbudowanego komputera rowerowego będzie zbyt niski, zasilanie nie zostanie włączone.
- Akumulator wbudowany komputera rowerowego ładuje się tylko wtedy, gdy ekran komputera rowerowego jest włączony.
- *1.* Nacisnąć i przytrzymać przez 2 sekundy przycisk włączania zasilania.

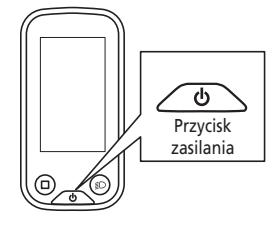

#### **Zasilanie akumulatora**

Możliwe jest wymuszenie wyłączenia BT-E8010/BT-E8020 poprzez przytrzymanie przycisku zasilania przez 6 sekund.

*1.* Nacisnąć przycisk zasilania na akumulatorze. Lampki LED pokażą aktualny stan naładowania akumulatora.

#### **UWAGA**

Podczas włączania zasilania sprawdzić, czy akumulator jest mocno zamontowany na wsporniku akumulatora.

#### **<BT-E6000/BT-E6001>**

**<BT-E6010>**

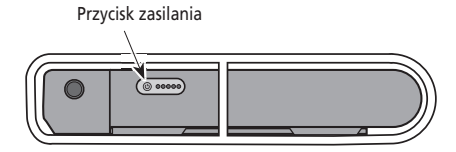

Przycisk zasilania

**<BT-E8010/BT-E8014>**

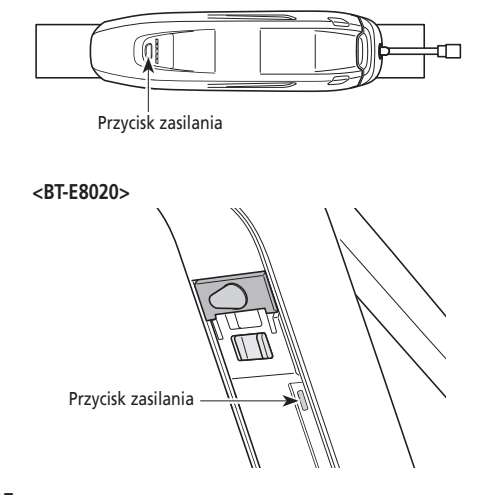

#### **SC-E6100**

Gdy zasilanie jest włączone, wyświetlany jest ekran podobny do poniższego, po czym następuje przełączenie na ekran główny.

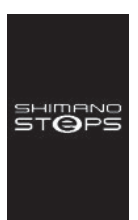

#### **Normalne uruchomienie Zbyt niski poziom naładowania akumulatora**

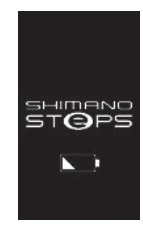

\* Poziom akumulatora wbudowanego komputera rowerowego jest zbyt niski.

Włączenie zasilania z podłączonym do roweru komputerem rowerowym spowoduje naładowanie wbudowanego akumulatora komputera rowerowego.

#### **EW-EN100**

Lampka LED (strona zewnętrzna) zaświeci się. Lampka LED

(zewnętrzna strona)D Ó,

## <span id="page-28-0"></span>**Podstawowe działanie**

Można zmienić funkcje przypisane do poszczególnych przełączników. Aby zdobyć szczegółowe informacje na ten temat, należy skontaktować się ze sprzedawcą produktu.

**Komputer rowerowy (SC-E6100) i zespoły przełączników (SW-E6010)**

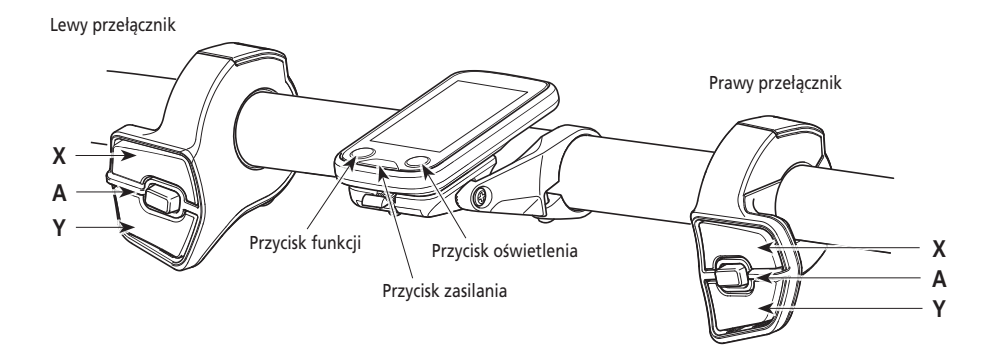

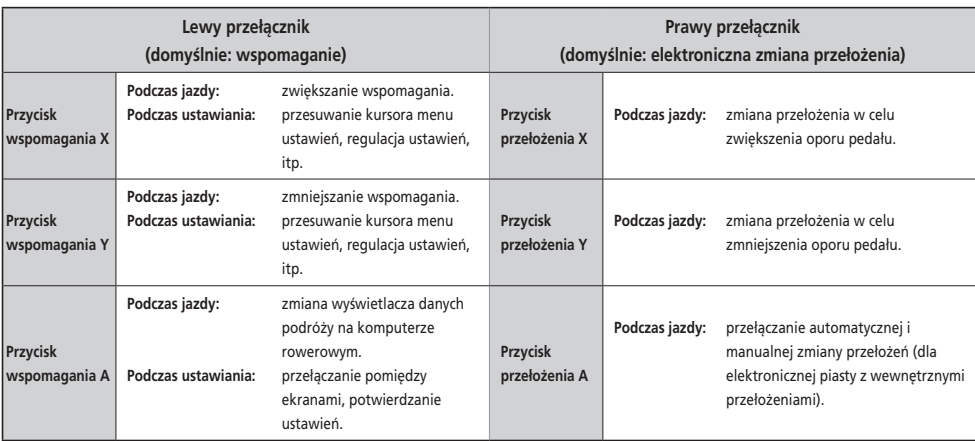

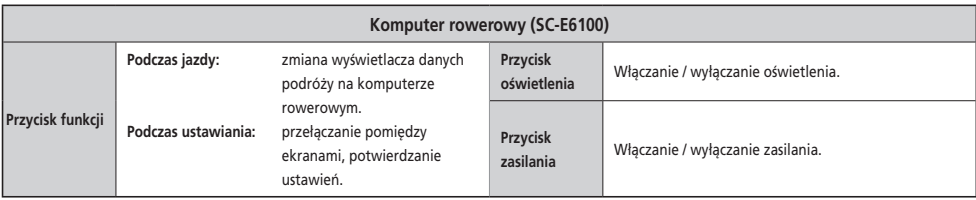

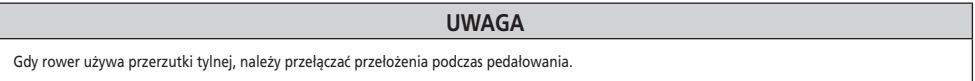

## **Złącze [A] (EW-EN100)**

EW-EN100 jest używane zamiast komputera rowerowego.

Jest podłączone do pancerza linki hamulca lub przewodu hamulcowego i znajduje się przy kierownicy.

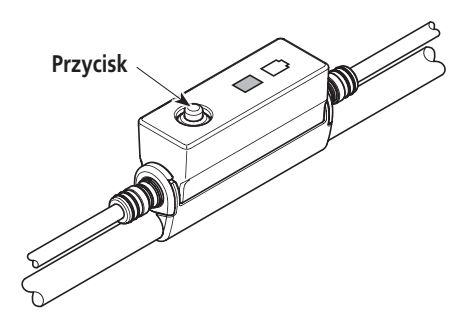

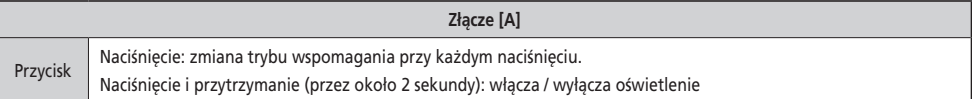

#### **UWAGA**

- Aby zmienić tryb wspomagania prowadzenia roweru, konieczny jest zespół przełączników.
- Użycie tego modułu podczas jazdy na rowerze nie jest zalecane. Przed rozpoczęciem jazdy należy wybrać preferowany tryb wspomagania.
- Inne funkcje przypisane do przycisku przedstawiono w części "Ustawienia (EW-EN100)".

## <span id="page-30-0"></span>**Włączanie / wyłączanie oświetlenia**

- Jeśli rower ma światła podłączone do modułu napędowego, można je obsługiwać z poziomu komputera rowerowego lub złącza  $[A]$ .
- Wyłączanie oświetlenia jest uzależnione od zasilania akumulatorowego. Gdy zasilanie akumulatorowe jest wyłączone, oświetlenie nie działa.

#### **SC-E6100**

- *1.* Nacisnąć przycisk oświetlenia.
	- Oświetlenie jest włączone.
	- Aby wyłączyć oświetlenie, należy ponownie nacisnąć przycisk.
	- \* Jeśli oświetlenie akumulatorowe nie jest podłączone oraz opcja [Backlight] jest ustawiona na tryb [MANUAL], naciśnięcie przycisku oświetlenia włącza lub wyłącza podświetlenie komputera rowerowego.

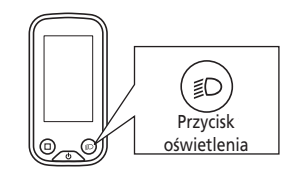

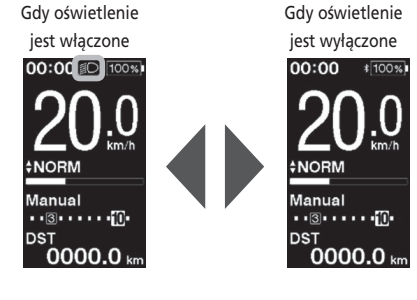

## **EW-EN100**

Nie można wyłączać oświetlenia podczas jazdy na rowerze.

*1.* Nacisnąć i przytrzymać (przez około 2 sekundy) przycisk, aż oświetlenie włączy / wyłączy się. Lampka LED (wewnętrzna strona) miga na zielono. **Przycisk**

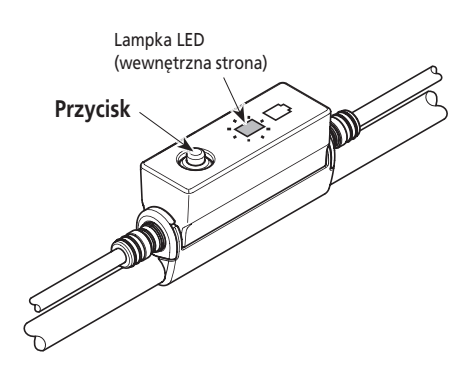

### <span id="page-31-0"></span>**Podstawowy status wyświetlacza**

### **SC-E6100**

Wyświetla status roweru i dane podróży.

Wybrane przełożenie jest wyświetlane tylko w przypadku elektronicznej zmiany przełożeń.

**< Ekran główny SC-E6100 >** *(A)* **Wskaźnik poziomu naładowania akumulatora** *(B)* **Wyświetlacz położenia przełożenia** *(I) (J)* Aktualnie wybrane przełożenie Wybrane przełożenie trybu ruszania\* *(H)* Informacja o zmianie przełożenia 100:00 Informuje o zalecanym czasie zmiana przełożenia w danych warunkach jazdy rowerem. *(G) (C)* **Wyświetlacz danych podróży** *(F) (D)* **Tryb zmiany przełożeń\*** Wyświetla aktualny tryb zmiany przełożeń: [Auto] lub *(E)* [Manual]. Manua *(E)* **Wskaźnik wspomagania** *(D)*  $\cdots$  10  $\cdots$  Wyświetla poziom wspomagania. *(F)* **Aktualny tryb wspomagania** *(G)* **Aktualna prędkość** *(H)* **Aktualny czas** *(I)* **Ikona oświetlenia** Wskazuje, że światło podłączone do modułu napędowego świeci. *(J)* **Ikona Bluetooth® LE** Wyświetlane w przypadku połączenia za pomocą Bluetooth LE. \* Tylko dla elektronicznej zmiany przełożeń z piastą z wewnętrznymi przełożeniami. **EW-EN100**

Lampki LED wskazują poniższy status.

- Bieżący stan naładowania akumulatora
- Bieżący tryb wspomagania

Więcej szczegółów można znaleźć w częściach "Wskaźnik poziomu naładowania akumulatora" i "Zmiana trybu wspomagania".

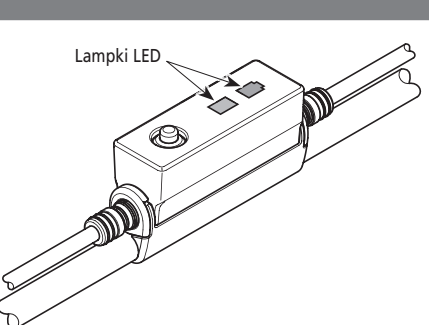

*(A)*

≹โ100%

km/k

*(B)*

*(C)*

#### **Wskaźnik poziomu naładowania akumulatora**

Poziom naładowania akumulatora można sprawdzić podczas jazdy.

#### **SC-E6100**

Poziom naładowania akumulatora ma formę wartości liczbowej i ikony.

Wyświetlacze różnią się w zależności od roweru. Aby to zmienić, należy podłączyć aplikację E-TUBE PROJECT. Szczegółowych informacji udzielają dystrybutorzy.

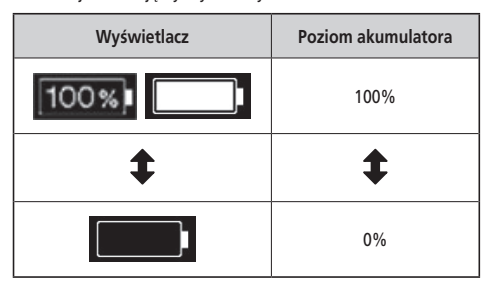

#### **EW-EN100**

Gdy zasilanie jest włączone, strona zewnętrzna lampki LED wskazuje poziom naładowania akumulatora.

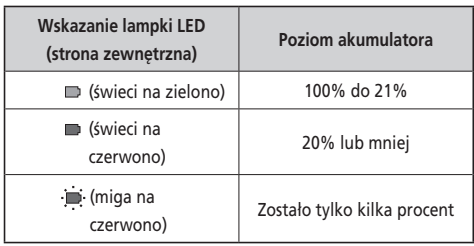

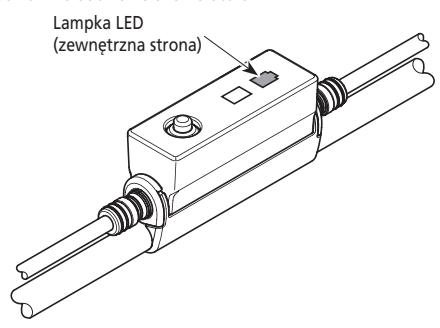

## <span id="page-33-0"></span>**Zmiana trybu wspomagania**

### **Zmiana trybu wspomagania za pomocą zespołu przełączników**

*1.* Nacisnąć przycisk wspomagania X lub Y.

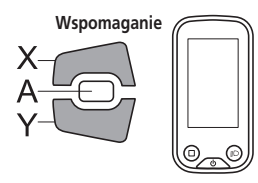

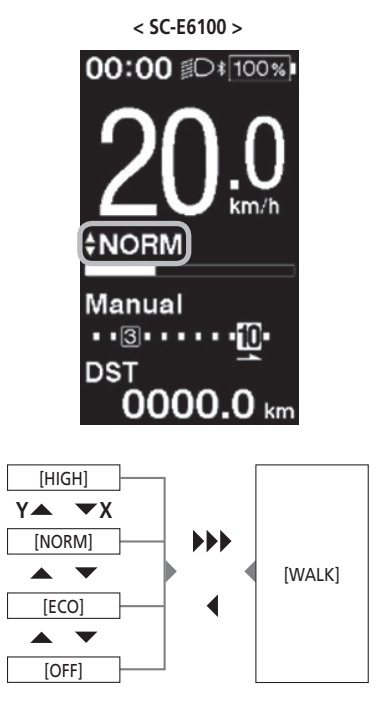

Długie naciśnięcie przycisku Y Krótkie naciśnięcie przycisku X

### **Zmiana trybu wspomagania za pomocą EW-EN100**

*1.* Nacisnąć przycisk.

Tryb wspomagania zmienia się przy każdym naciśnięciu przycisku. Lampka LED (wewnętrzna strona) wskazuje bieżący tryb wspomagania.

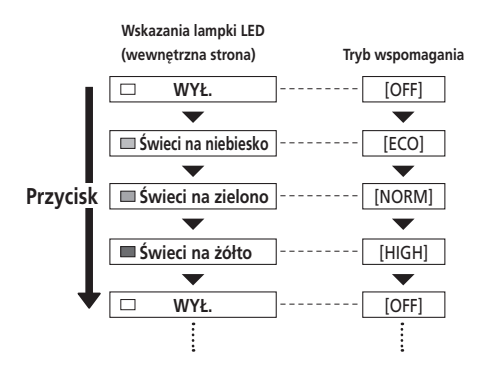

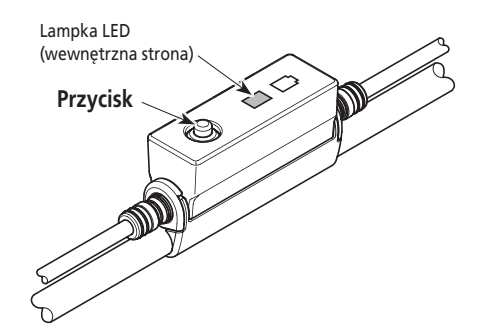

## <span id="page-34-0"></span>**Tryb wspomagania prowadzenia roweru**

- Ten tryb może być niedostępny w niektórych regionach.
- Funkcja wspomagania prowadzenia roweru umożliwia uzyskanie maksymalnej prędkości 6 km/godz. Poziom wspomagania i prędkość mogą się różnić w zależności od wybranego przełożenia.

**Przełączanie na tryb wspomagania prowadzenia roweru** 

*1.* Nacisnąć i przytrzymać przycisk wspomagania Y (przez około 2 sekundy), aż wystąpi to co poniżej. SC-E6100: [WALK] jest wyświetlane na ekranie EW-EN100: Lampka LED (wewnętrzna strona) świeci się na niebiesko

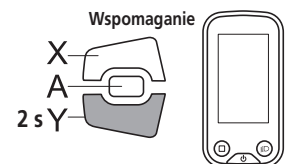

#### **UWAGA**

Jeśli przełączenie w tryb [WALK] nie jest możliwe, ponieważ aktualna prędkość roweru nie wynosi [0 km/h] lub istnieje nacisk na pedały itp., to podczas przełączania trybu włączony zostanie dźwięk ostrzegawczy.

#### **Funkcja wspomagania prowadzenia roweru**

- *1.* W trybie wspomagania prowadzenia roweru, nacisnąć i przytrzymać przycisk wspomagania Y.
	- Włączenie funkcji wspomagania prowadzenia roweru.
	- Jeśli przycisk wspomagania Y nie zostanie naciśnięty co najmniej przez 1 minutę, tryb wspomagania zostanie wyłączony [OFF].
	- Jeśli zespół przełączników jest podłączony do EW-EN100, podczas wykonywania powyższego działania lampka LED (wewnętrzna strona) świeci na niebiesko.
- *2.* Trzymać kierownicę i ostrożnie pchać rower.
- *3.* Aby zatrzymać funkcję wspomagania prowadzenia roweru, zwolnić przycisk wspomagania Y.
- *4.* Aby wyjść z trybu wspomagania prowadzenia roweru, nacisnąć przycisk wspomagania X.

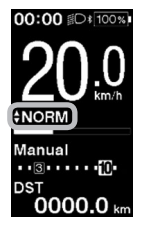

**< SC-E6100 >**

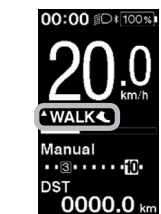

**< EW-EN100 >**

Wspomaganie WYŁ.

Włączony tryb wspomagania prowadzenia roweru

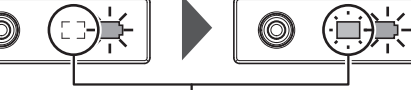

Lampka LED (wewnętrzna strona)

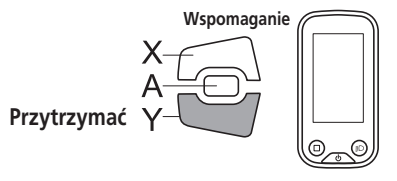

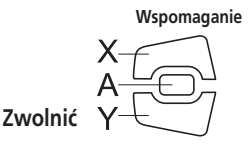

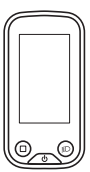

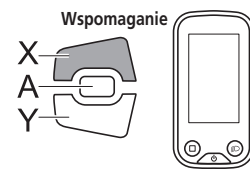

## <span id="page-35-0"></span>**Przełączanie wyświetlacza danych podróży (SC-E6100)**

*1.* Ten typ danych podróży zmienia się przy każdym naciśnięciu na komputerze rowerowym przycisku wspomagania A lub przycisku funkcji.

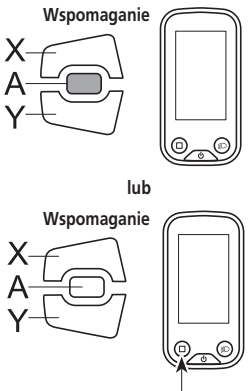

Przycisk funkcji

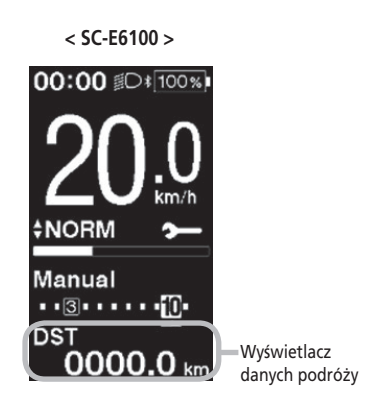

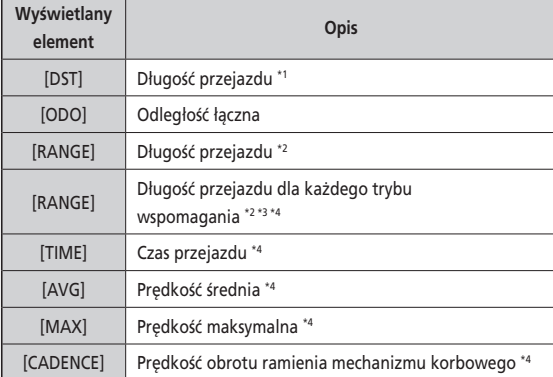

- \*1 Gdy wyświetlany jest [DST], nacisnąć przez 2 sekundy przycisk wspomagania A, aby wyzerować wszystkie dane podróży.
- \*2 Długości przejazdu są szacowane w przybliżeniu i mogą być używane wyłącznie w celach referencyjnych.
- \*3 Te dane są wyświetlane jak poniżej. Tryb zmiany przełożeń i wybrane przełożenie nie są wyświetlane.

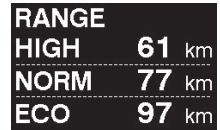

\*4 Element opcjonalny: Ustawienia wyświetlacza można skonfigurować w aplikacji E-TUBE PROJECT. Szczegółowe informacje na ten temat podano w części "Połączenie i komunikacja z urządzeniami".

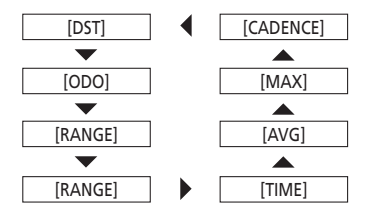

#### <span id="page-36-0"></span>**Zerowanie długości przejazdu**

Długość przejazdu można wyzerować na ekranie głównym. Gdy długość przejazdu jest wyzerowana, [TIME] (czas podróży), [AVG] (średnia prędkość), [MAX] (maksymalna prędkość) zostają także wyzerowane.

*1.* Nacisnąć przycisk wspomagania A, aby zmienić wyświetlanie danych podróży na [DST].

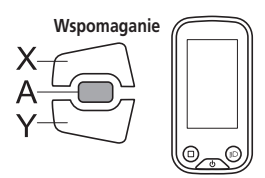

*2.* Nacisnąć i przytrzymać przycisk wspomagania A, aż wartość poniżej [DST] zacznie migać.

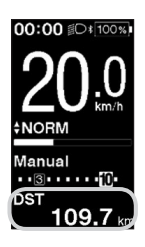

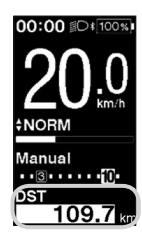

#### *3.* **Nacisnąć ponownie przycisk wspomagania A.**

- Dane podróży zostały wyzerowane.
- Wartość [DST] przestanie migać, a następnie, po 5 sekundach bezczynności, ponownie zostanie wyświetlony ekran główny.

## **Przełączanie trybu zmiany przełożeń**

Ta funkcja jest przeznaczona tylko dla elektronicznej zmiany przełożeń z piastą z wewnętrznymi przełożeniami.

*1.* Na ekranie głównym nacisnąć przycisk przełożenia A na przełączniku przerzutek.

Każde naciśnięcie przycisku przełącza pomiędzy trybem [Manual] i [Auto].

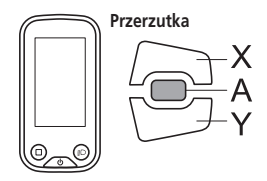

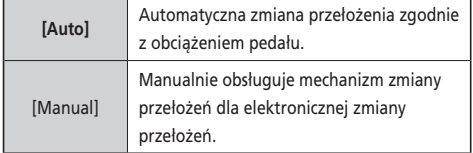

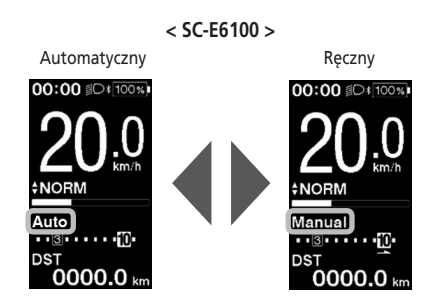

## <span id="page-37-0"></span>**Menu ustawień (SC-E6100)**

## **Uruchamianie**

- *1.* Zatrzymać rower.
- *2.* Nacisnąć i przytrzymać przycisk funkcji. Zwolnić przycisk, gdy na wyświetlaczu pojawi się ekran ustawień.

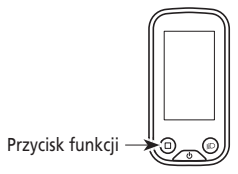

*3.* Wybrać pozycję menu.

**Konfigurowane** 

**X**

**[Shifting advice]**

**[RD protection reset]\*3**

- (1) Nacisnąć przycisk wspomagania X lub Y, aby przesunąć kursor do menu ustawień.
- (2) Nacisnąć przycisk wspomagania A. Na wyświetlaczu pojawi się wybrana pozycja menu.

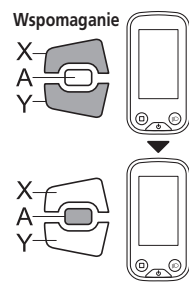

**pozycje Szczegóły**

**[Exit]** Wróć do ekranu głównego.

**[Clock]** Ustaw aktualny czas.

**[Clear]** Wyzeruj długość przejazdu lub wartości ustawień.

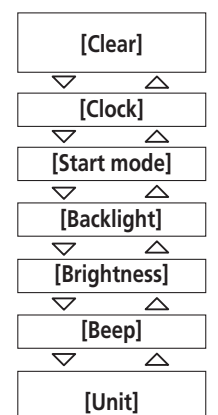

00:00 DI 100%

**ENORM** 

Manual

**DST** 

•• ③•••••• 10•

 $0000.0$ 

- **< Ekran główny > < Ekran ustawień >**  $00:00$  and  $\log_{100\%}$ **O** Setting Clear Clock Start mode Start mou<br>Backlight **Brightness** Beep Unit Language ◁ **[Exit]** Ŋ  $\Rightarrow$  $\overline{\wedge}$ **[RD protection reset]**   $\Rightarrow$  $\overline{\phantom{a}}$ **[Shifting advice]**
	- $\overline{\nabla}$ ᄌ **[Shift timing]**  $\overline{\nabla}$  $\overline{\wedge}$ **[Adjust]**   $\overline{\nabla}$  $\overline{\wedge}$ **[Font color]**  $\overline{\triangledown}$ ᄌ **[Language]**
	- ◁
- **Y [Start mode]\*1** Ustaw przełożenie początkowe. [Backlight] Skonfiguruj podświetlenie wyświetlacza. **[Brightness]** Ustaw jasność wyświetlacza. **[Beep]** Włącz / wyłącz sygnał dźwiękowy. **[Unit]** Wybierz jednostkę odległości: kilometry lub mile. **[Language]** Ustaw język wyświetlacza. **[Font color]** Wybierz czarny lub biały kolor wyświetlanych znaków. **[Adjust]\*2** Wyreguluj mechanizm elektrycznej zmiany przełożeń **[Shift timing]** Wyreguluj częstotliwość zmiany przełożeń Włączanie / wyłączanie informacji o zmianie przełożeń Aktywacja resetowania funkcji ochronnej przerzutki tylnej
	- \* 1 Tylko dla elektronicznej zmiany przełożeń z piastą z wewnętrznymi przełożeniami
	- \* 2 Tylko dla elektronicznej zmiany przełożeń
	- \* 3 Tylko dla elektronicznej zmiany przełożeń z przerzutką tylną

## <span id="page-38-0"></span>**Wyzeruj**

Wyzeruj długość przejazdu lub wartości ustawień.

Gdy wartość [DST] (długość przejazdu) jest zerowana, [TIME] (czas podróży), [AVG] (średnia prędkość) i [MAX] (maksymalna prędkość) zostają także wyzerowane.

- *1.* Otworzyć menu [Clear].
	- (1) Otworzyć menu ustawień.
	- (2) Nacisnąć przycisk wspomagania X lub Y, aby wybrać opcję [Clear], a następnie nacisnąć przycisk wspomagania A.
- *2.* Nacisnąć przycisk wspomagania X lub Y, aby wybrać element do wyzerowania

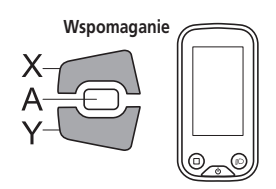

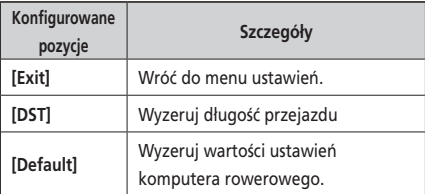

Elementy i wartości domyślne wyzerowane poprzez opcję [Default] są następujące:

- [Backlight]: WŁ. [Beep]: WŁ.
- [Unit]: km [Language]: English
	-
- 
- [Brightness]: 3 [Font color]: Biały
- *3.* Nacisnąć przycisk wspomagania A, aby wyzerować wybraną pozycję.
	- \* Ekran automatycznie powróci do ekranu ustawień menu.

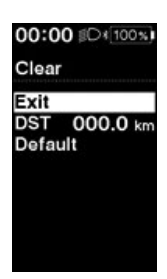

## <span id="page-39-0"></span>**Zegar**

Ustawienie aktualnego czasu. Najpierw godzina, potem minuty.

W etapach 2 i 4 poniższej procedury, można szybko zmienić wartości poprzez przytrzymanie przycisków wspomagania X lub Y.

- *1.* Otworzyć menu [Clock].
	- (1) Otworzyć menu ustawień.
	- (2) Nacisnąć przycisk wspomagania X lub Y, aby wybrać pozycję [Clock], a następnie nacisnąć przycisk wspomagania A.
- *2.* W celu ustawienia czasu nacisnąć przycisk wspomagania X lub Y.
	- W celu zwiększenia wartości nacisnąć przycisk wspomagania X.
	- W celu zmniejszenia wartości nacisnąć przycisk wspomagania Y.

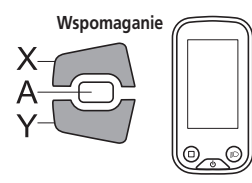

*3.* Nacisnąć przycisk wspomagania A, aby zatwierdzić ustawienie. Kursor przesuwa się na wartości minutowe.

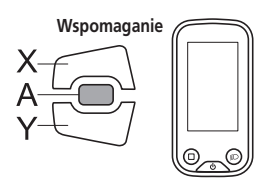

- *4.* W celu ustawienia minut nacisnąć przycisk wspomagania X lub Y.
	- W celu zwiększenia wartości nacisnąć przycisk wspomagania X.
	- W celu zmniejszenia wartości nacisnąć przycisk wspomagania Y.

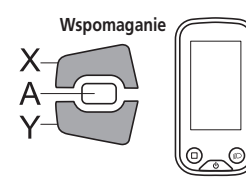

*5.* Nacisnąć przycisk wspomagania A, aby zatwierdzić ustawienie. \* Ekran automatycznie powróci do ekranu ustawień menu.

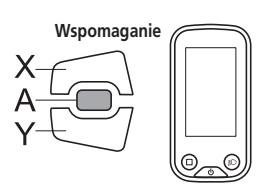

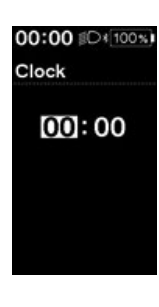

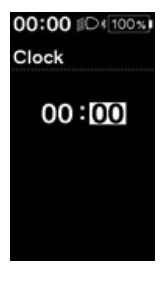

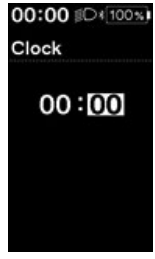

## <span id="page-40-0"></span>**Tryb ruszania**

Umożliwia ustawienie początkowego przełożenia w trybie ruszania. Podczas ruszania z miejsca możliwa jest automatyczna zmiana numeru przełożenia na ten, który ustawiono tutaj.

- *1.* Otworzyć menu [Start mode].
	- (1) Otworzyć menu ustawień.
	- (2) Nacisnąć przycisk wspomagania X lub Y, aby wybrać pozycję [Clock], a następnie nacisnąć przycisk wspomagania A.
- *2.* Nacisnąć przycisk wspomagania X lub Y, aby przesunąć kursor do konfigurowanej pozycji.

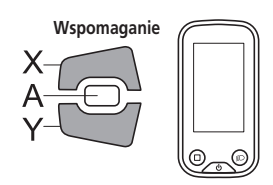

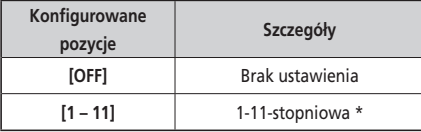

- \* Ustawienie będzie się różnić w zależności od przerzutki roweru.
- *3.* Nacisnąć przycisk wspomagania A, aby zatwierdzić ustawienie.
	- \* Ekran automatycznie powróci do ekranu ustawień menu.

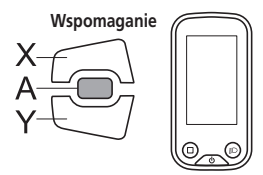

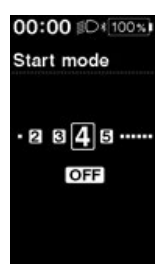

## <span id="page-41-0"></span>**Podświetlenie**

Skonfiguruj podświetlenie wyświetlacza.

- *1.* Otworzyć menu [Backlight].
	- (1) Otworzyć menu ustawień.
	- (2) Nacisnąć przycisk wspomagania X lub Y, aby wybrać pozycję [Backlight], a następnie nacisnąć przycisk wspomagania A.
- *2.* Nacisnąć przycisk wspomagania X lub Y, aby przesunąć kursor do konfigurowanej pozycji.

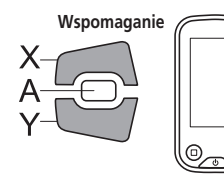

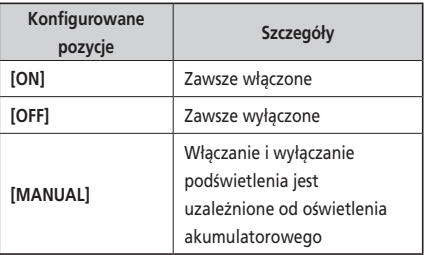

- *3.* Nacisnąć przycisk wspomagania A, aby zatwierdzić ustawienie.
	- \* Ekran automatycznie powróci do ekranu ustawień menu.

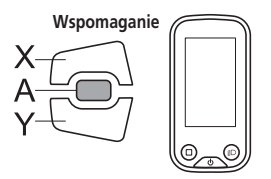

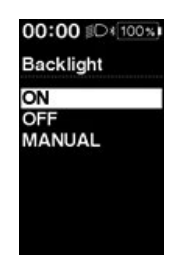

### <span id="page-42-0"></span>**Jasność**

Ustaw jasność wyświetlacza.

- *1.* Otworzyć menu [Brightness].
	- (1) Otworzyć menu ustawień.
	- (2) Nacisnąć przycisk wspomagania X lub Y, aby wybrać [Brightness], a następnie nacisnąć przycisk wspomagania A.
- *2.* W celu wyregulowania jasności nacisnąć przycisk wspomagania X lub Y.

Jasność można ustawić na jeden z pięciu poziomów.

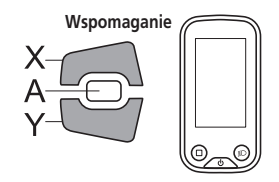

- *3.* Nacisnąć przycisk wspomagania A, aby zatwierdzić ustawienie.
	- \* Ekran automatycznie powróci do ekranu ustawień menu.

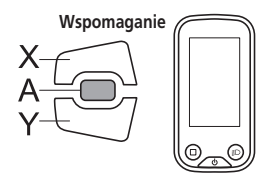

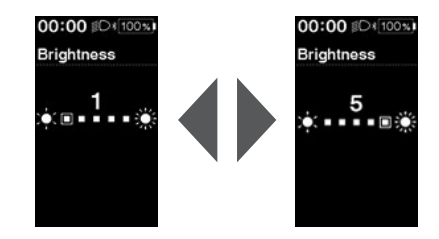

## <span id="page-43-0"></span>**Sygnał dźwiękowy**

Włącz / wyłącz sygnał dźwiękowy.

Nawet jeśli [Beep] jest ustawiony na [OFF], sygnał dźwiękowy włączy się w przypadku nieprawidłowego działania, błędu systemu itp.

- *1.* Otworzyć menu [Beep].
	- (1) Otworzyć menu ustawień.
	- (2) Nacisnąć przycisk wspomagania X lub Y, aby wybrać pozycję [Beep], a następnie nacisnąć przycisk wspomagania A.
- *2.* Nacisnąć przycisk wspomagania X lub Y, aby przesunąć kursor do konfigurowanej pozycji.

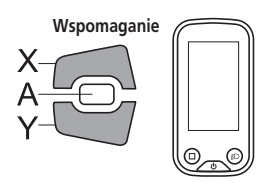

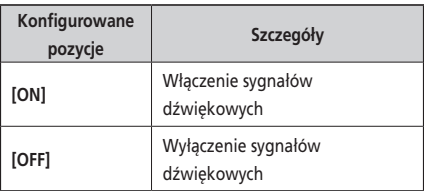

- *3.* Nacisnąć przycisk wspomagania A, aby zatwierdzić ustawienie.
	- \* Ekran automatycznie powróci do ekranu ustawień menu.

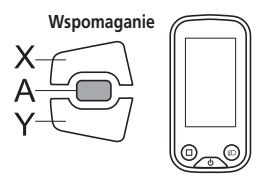

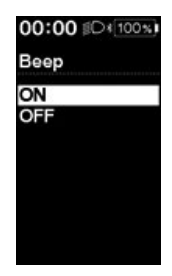

## <span id="page-44-0"></span>**Jednostka**

Przełączanie jednostki odległości: kilometrów i mil.

- *1.* Otworzyć menu [Unit].
	- (1) Otworzyć menu ustawień.
	- (2) Nacisnąć przycisk wspomagania X lub Y, aby wybrać pozycję [Unit], a następnie nacisnąć przycisk wspomagania A.
- *2.* Nacisnąć przycisk wspomagania X lub Y, aby przesunąć kursor do konfigurowanej pozycji.

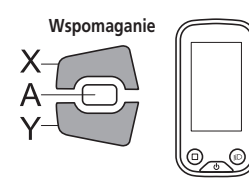

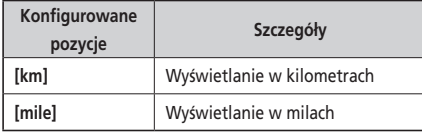

- *3.* Nacisnąć przycisk wspomagania A, aby zatwierdzić ustawienie.
	- \* Ekran automatycznie powróci do ekranu ustawień menu.

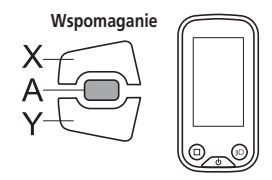

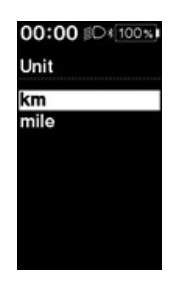

## <span id="page-45-0"></span>**Język**

Ustaw język wyświetlacza.

- *1.* Otworzyć menu [Language].
	- (1) Otworzyć menu ustawień.
	- (2) Nacisnąć przycisk wspomagania X lub Y, aby wybrać pozycję [Language], a następnie nacisnąć przycisk wspomagania A.
- *2.* Nacisnąć przycisk wspomagania X lub Y, aby przesunąć kursor do konfigurowanej pozycji.

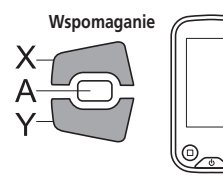

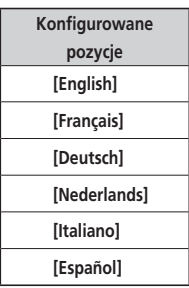

- *3.* Nacisnąć przycisk wspomagania A, aby zatwierdzić ustawienie.
	- \* Ekran automatycznie powróci do ekranu ustawień menu.

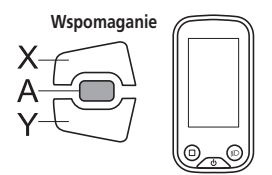

#### 00:00 DI 100% Language English Français

Deutsch Nederlands Italiano Español

## <span id="page-46-0"></span>**Kolor czcionki**

Wybierz czarny lub biały kolor czcionki.

- *1.* Otworzyć menu [Font color].
	- (1) Otworzyć menu ustawień.
	- (2) Nacisnąć przycisk wspomagania X lub Y, aby wybrać pozycję [Font color], a następnie nacisnąć przycisk wspomagania A.
- *2.* Nacisnąć przycisk wspomagania X lub Y, aby przesunąć kursor do konfigurowanej pozycji.

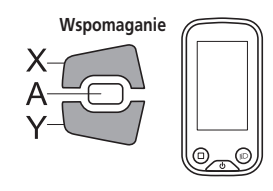

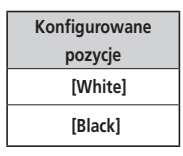

Font color White Black

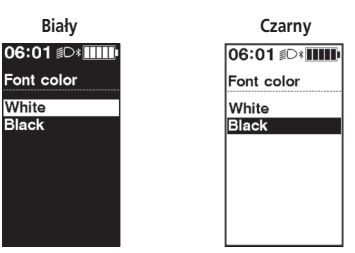

- *3.* Nacisnąć przycisk wspomagania A, aby zatwierdzić ustawienie.
	- \* Ekran automatycznie powróci do ekranu ustawień menu.

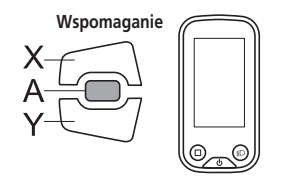

## **Wyreguluj**

W celu wyregulowania tylnej jednostki zmiany przełożeń należy skontaktować się z punktem sprzedaży.

## <span id="page-47-0"></span>**Częstotliwość zmiany przełożeń**

Wyreguluj częstotliwość zmiany przełożeń trybu automatycznej zmiany przełożeń. To ustawienie jest używane, gdy informacja o zmianie przełożeń jest wyświetlana w trybie ręcznej zmiany przełożeń.

- *1.* Otworzyć menu [Shift timing].
	- (1) Otworzyć menu ustawień.
	- (2) Nacisnąć przycisk wspomagania X lub Y, aby wybrać pozycję [Shift timing], a następnie nacisnąć przycisk wspomagania A.
- *2.* W celu wyregulowania wartości nacisnąć przycisk wspomagania X lub Y.
	- Naciśnięcie przycisku wspomagania X w celu zwiększenia wartości spowoduje dopasowanie częstotliwości zmiany przełożeń, ułatwiając pedałowanie.
	- Naciśnięcie przycisku wspomagania Y w celu zmniejszenia wartości spowoduje dopasowanie częstotliwości zmiany przełożeń, utrudniając pedałowanie.

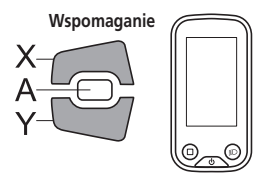

- *3.* Nacisnąć przycisk wspomagania A, aby zatwierdzić ustawienie.
	- \* Ekran automatycznie powróci do ekranu ustawień menu.

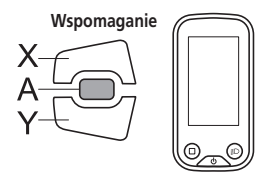

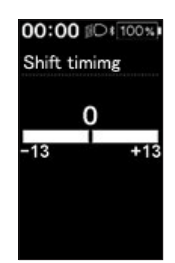

## <span id="page-48-0"></span>**Informacja o zmianie przełożeń**

Włącz / wyłącz informację o zmianie przełożeń.

Ustawienie [ON] powiadamia o zalecanym czasie zmiany przełożenia w danych warunkach jazdy rowerem podczas trybu ręcznej zmiany przełożeń.

- *1.* Otworzyć menu [Shifting advice].
	- (1) Otworzyć menu ustawień.
	- (2) Nacisnąć przycisk wspomagania X lub Y, aby wybrać pozycję [Shifting advice], a następnie nacisnąć przycisk wspomagania A.
- *2.* Nacisnąć przycisk wspomagania X lub Y, aby przesunąć kursor do konfigurowanej pozycji.

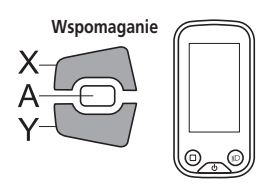

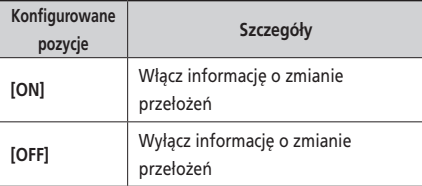

- *3.* Nacisnąć przycisk wspomagania A, aby zatwierdzić ustawienie.
	- \* Ekran automatycznie powróci do ekranu ustawień menu.

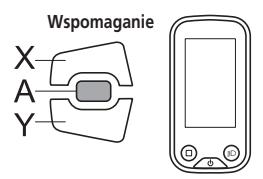

## 00:00 Of 100%)

Shifting advice

ON

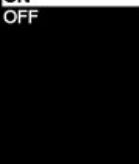

## <span id="page-49-0"></span>**Resetowanie ochrony przerzutki tylnej**

W przypadku mocnego uderzenia roweru, włączono funkcję ochronną przerzutki tylnej, by zabezpieczyć system przed upadkami itp. Spowoduje ona chwilowe odcięcie połączenia między silnikiem a elementem łączącym, co unieruchamia działanie przerzutki tylnej.

Resetowanie funkcji ochronnej przerzutki tylnej przywraca połączenie między silnikiem a elementem łączącym, jak również wznawia działanie przerzutki tylnej.

- *1.* Otworzyć menu [RD protection reset].
	- (1) Otworzyć menu ustawień.
	- (2) Nacisnąć przycisk wspomagania X lub Y, aby wybrać pozycję [RD protection reset], a następnie nacisnąć przycisk wspomagania A.
- *2.* Nacisnąć przycisk wspomagania X lub Y, aby wybrać [OK].

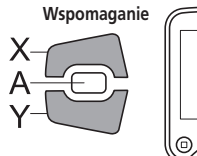

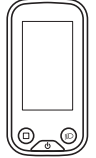

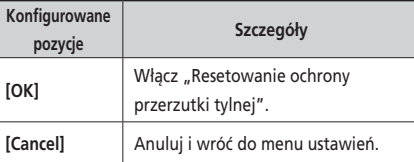

*3.* Nacisnąć przycisk wspomagania A.

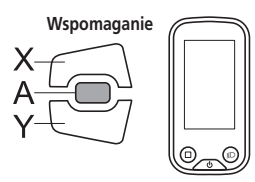

*4.* Obrócić ramię mechanizmu korbowego. Połączenie silnika i elementu łączącego zostało przywrócone.

## **Wyjdź**

Wróć do ekranu głównego.

- *1.* Otworzyć menu ustawień.
- *2.* Nacisnąć przycisk wspomagania X lub Y, aby wybrać pozycję [Exit], a następnie nacisnąć przycisk wspomagania A. \* Ekran automatycznie powróci do ekranu ustawień menu.

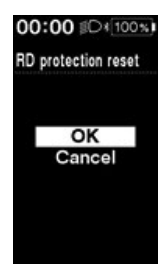

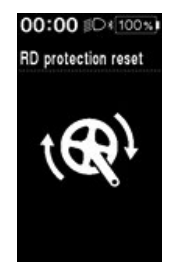

## <span id="page-50-0"></span>**Ustawienia (EW-EN100)**

Wyświetlanie funkcji ustawień nie jest możliwe podczas jazdy na rowerze.

## **Resetowanie ochrony przerzutki tylnej**

W przypadku mocnego uderzenia roweru, włączono funkcję ochronną przerzutki tylnej, by zabezpieczyć system przed upadkami itp. Spowoduje ona chwilowe odcięcie połączenia między silnikiem a elementem łączącym, co unieruchamia działanie przerzutki tylnej.

Resetowanie funkcji ochronnej przerzutki tylnej przywraca połączenie między silnikiem a elementem łączącym, jak również wznawia działanie przerzutki tylnej.

*1.* Nacisnąć i przytrzymać przycisk (przez około 8 sekund), aż lampki LED zadziałają zgodnie z instrukcją w tabeli po prawej stronie.

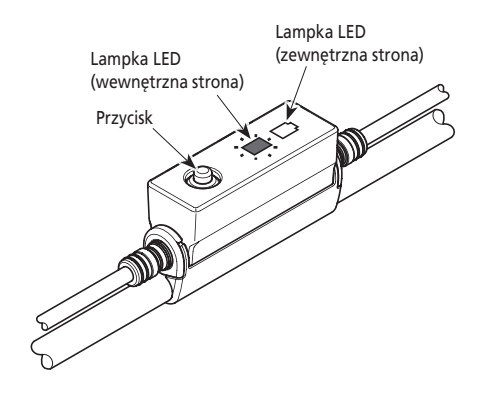

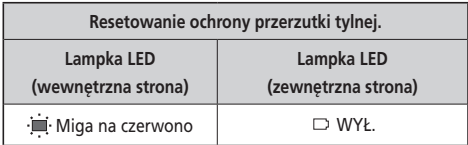

*2.* Obrócić ramię mechanizmu korbowego. Połączenie silnika i elementu łączącego zostało przywrócone.

## **Wyreguluj**

Zmianę przełożeń można dostosować tylko w przypadku używania mechanizmu elektrycznej zmiany przełożeń. W celu wyregulowania przerzutki należy skontaktować się z punktem sprzedaży.

## **Funkcja tworzenia kopii zapasowej danych dotyczących ustawienia modułu napędowego**

Dla danych zapisanych w module napędowym zwykle automatycznie wykonywana jest kopia zapasowa. Jednak wykonanie poniższych działań powoduje wyświetlenie komunikatu z zapytaniem o aktualizację danych w kopii zapasowej.

- Ponowny montaż komputera rowerowego na rowerze z innymi ustawieniami.
- Zmiana ustawień modułu napędowego w aplikacji E-TUBE PROJECT

## <span id="page-51-0"></span>**Połączenie i komunikacja z urządzeniami**

Gdy rower jest podłączony do urządzenia (komputer/tablet), można skonfigurować system i zaktualizować oprogramowanie układowe.

Do konfiguracji systemu SHIMANO STEPS oraz aktualizacji oprogramowania układowego wymagana jest aplikacja E-TUBE PROJECT. Aplikację E-TUBE PROJECT należy pobrać z witryny pomocy technicznej (http://e-tubeproject.shimano.com). Informacje na temat instalacji aplikacji E-TUBE PROJECT znajdują się w witrynie pomocy technicznej.

- Połączenie z urządzeniami nie jest możliwe podczas ładowania.
- W celu podłączenia systemu SHIMANO STEPS do komputera należy zastosować moduły SM-PCE1 i SM-JC40 / JC41.
- Oprogramowanie układowe może ulec zmianie bez powiadomienia. W razie potrzeby należy skontaktować się z punktem sprzedaży.

## **Informacje o funkcjach bezprzewodowych**

#### **Funkcje**

Dostęp do najnowszych funkcji można uzyskać, aktualizując oprogramowanie za pośrednictwem aplikacji E-TUBE PROJECT. Aby uzyskać szczegółowe informacje, należy skontaktować się z punktem sprzedaży.

#### **Połączenie ANT**

Moduł bezprzewodowy przesyła wszystkie informacje z ekranu głównego komputera rowerowego.

#### **Połączenie Bluetooth® LE**

Po nawiązaniu połączenia Bluetooth LE ze smartfonem/tabletem można korzystać z aplikacji E-TUBE PROJECT na smartfony/tablety.

#### **Nawiązywanie połączenia**

Aby nawiązać połączenie, należy włączyć tryb połączenia dla urządzenia podłączonego do SC-E6100 lub EW-EN100. Informacje dotyczące włączania trybu połączenia w urządzeniu są podane w jego instrukcji obsługi.

#### **W urządzeniu zastosowano technologię cyfrowej komunikacji bezprzewodowej 2,4 GHz**

Technologia komunikacji bezprzewodowej 2,4 GHz jest podobna, jak w przypadku sieci bezprzewodowych LAN. W bardzo rzadkich przypadkach poniższe urządzenia i miejsca mogą powodować nieprawidłowe wyniki pomiaru z powodu silnych zakłóceń elektromagnetycznych.

- Miejsca w pobliżu telewizora, komputera, radia, silników, a także przejazd pociągiem lub samochodem.
- Przejazdy kolejowe i szyny kolejowe, okolice telewizyjnych stacji nadawczych i baz radarowych.
- Inne komputery z komunikacją bezprzewodową lub cyfrowe sterowniki oświetlenia.

#### **Dane techniczne systemu bezprzewodowego**

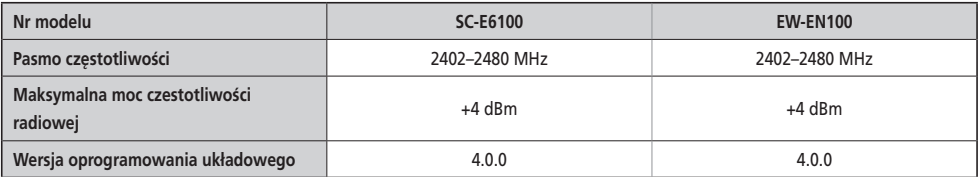

## <span id="page-52-0"></span>**Wskazania lampek LED poziomu naładowania akumulatora i błędów**

Informacje o błędach systemu i podobnych sytuacjach są przekazywane za pomocą różnych wskazań świetlnych lampek LED akumulatora.

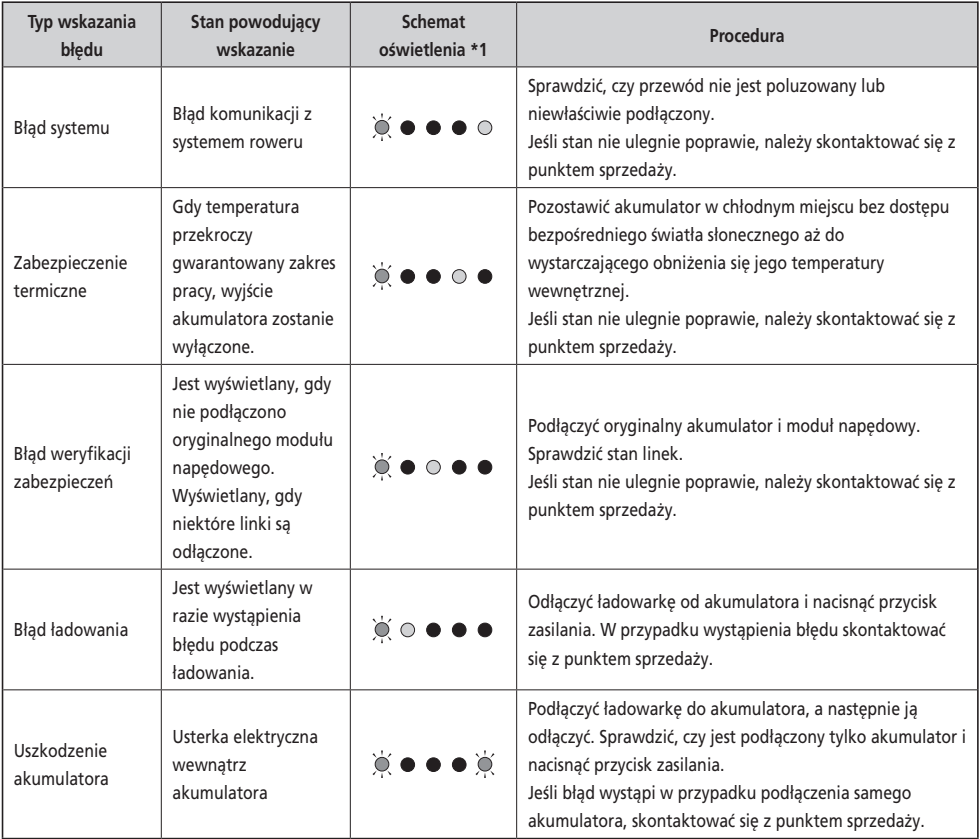

\*1 · Nie świeci (: Świeci (c): Miga

### <span id="page-53-0"></span>**Ostrzeżenia**

Komunikat znika po usunięciu błędu.

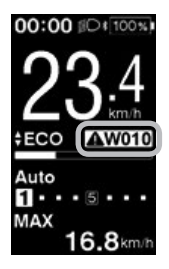

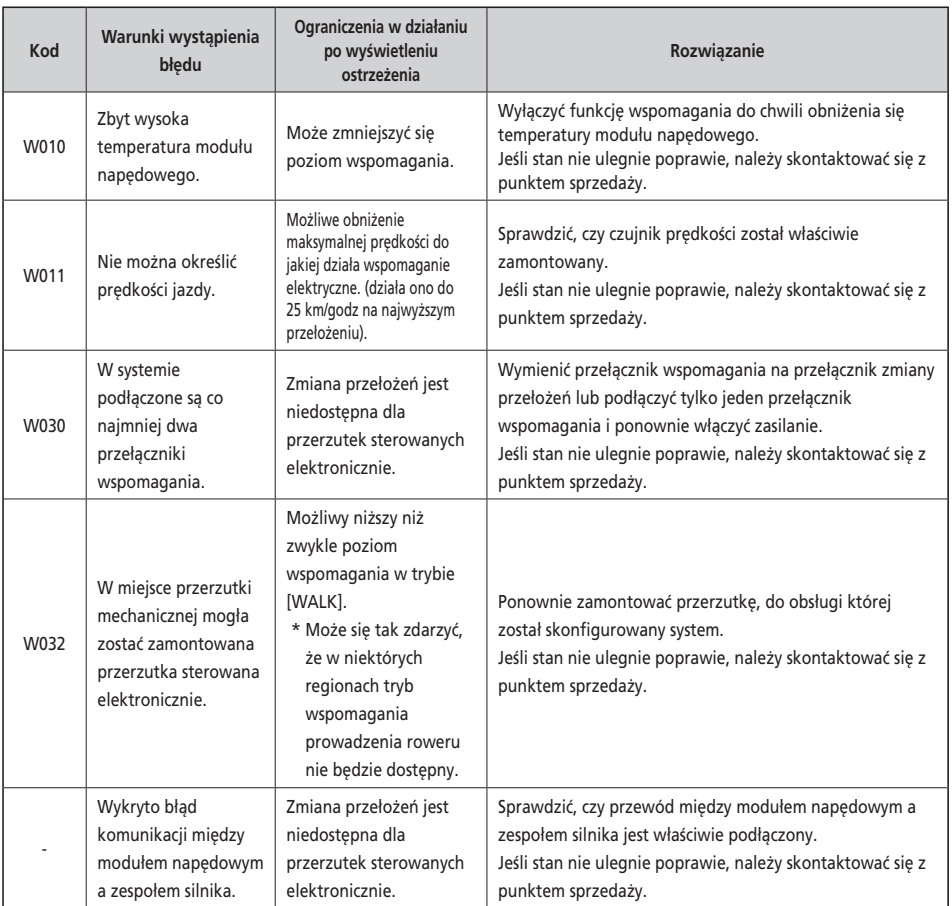

Jeśli komunikat o błędzie zostanie wyświetlony na całym ekranie, należy wykonać jedną z poniższych procedur w celu wyzerowania ekranu.

- Nacisnąć przycisk zasilania na akumulatorze.
- Zdjąć akumulator ze wspornika akumulatora.

#### **UWAGA**

Jeśli wyzerowanie akumulatora nie usunie problemu lub problem ten występuje często, skontaktować się z punktem sprzedaży.

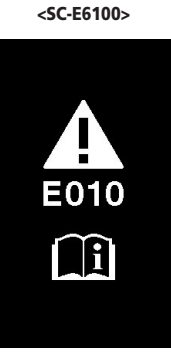

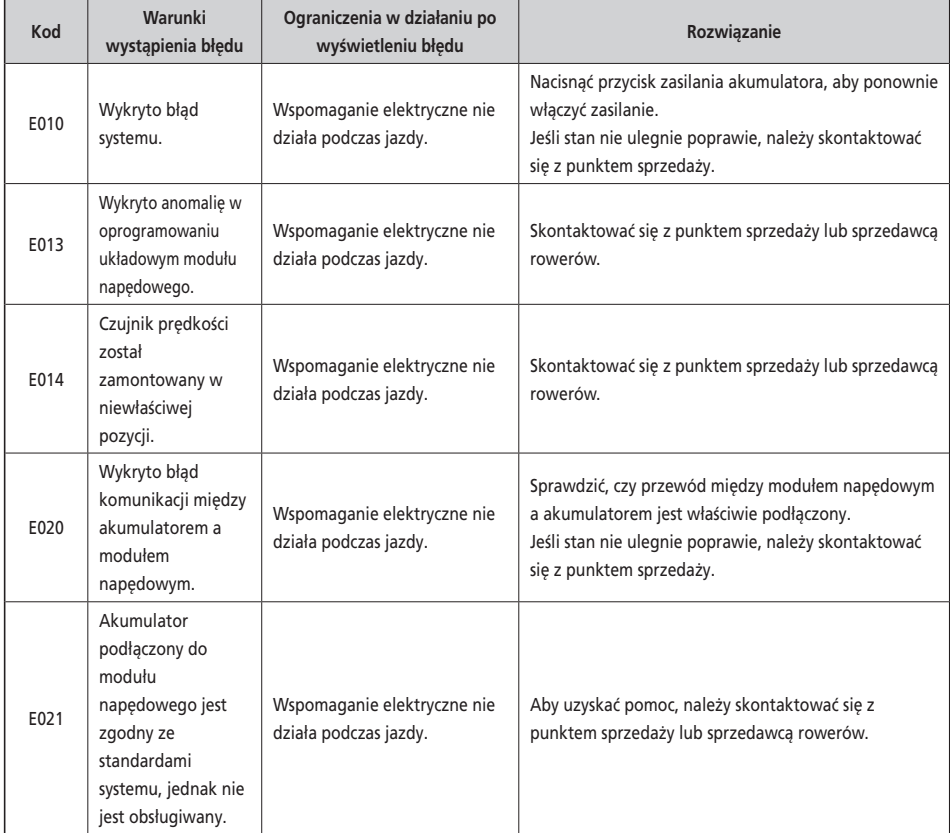

<span id="page-55-0"></span>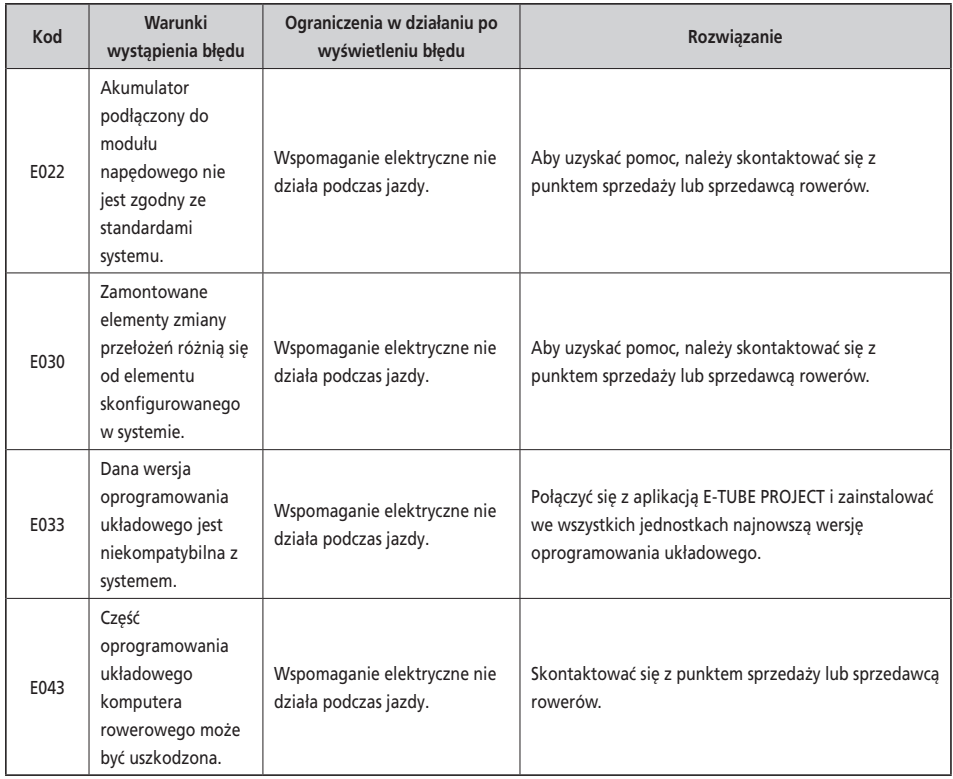

## **Wskazania błędu (EW-EN100)**

W przypadku wystąpienia błędu, obie lampki LED EW-EN100 jednocześnie szybko migają, jak pokazano poniżej.

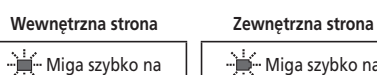

czerwono

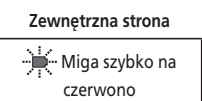

W przypadku wystąpienia powyższych elementów, wyłączyć zasilanie i skontaktować się z punktem sprzedaży lub sprzedawcą rowerów.

**Wskazania lampek LED**

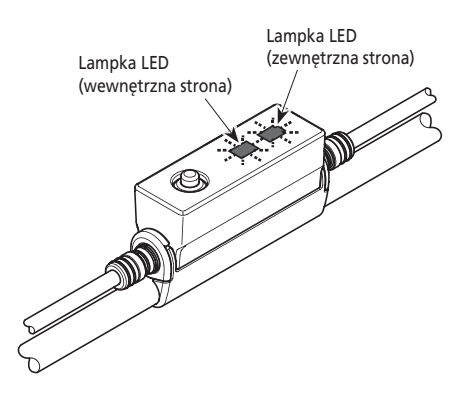

## <span id="page-56-0"></span>**Rozwiązywanie problemów**

### **Funkcja wspomagania**

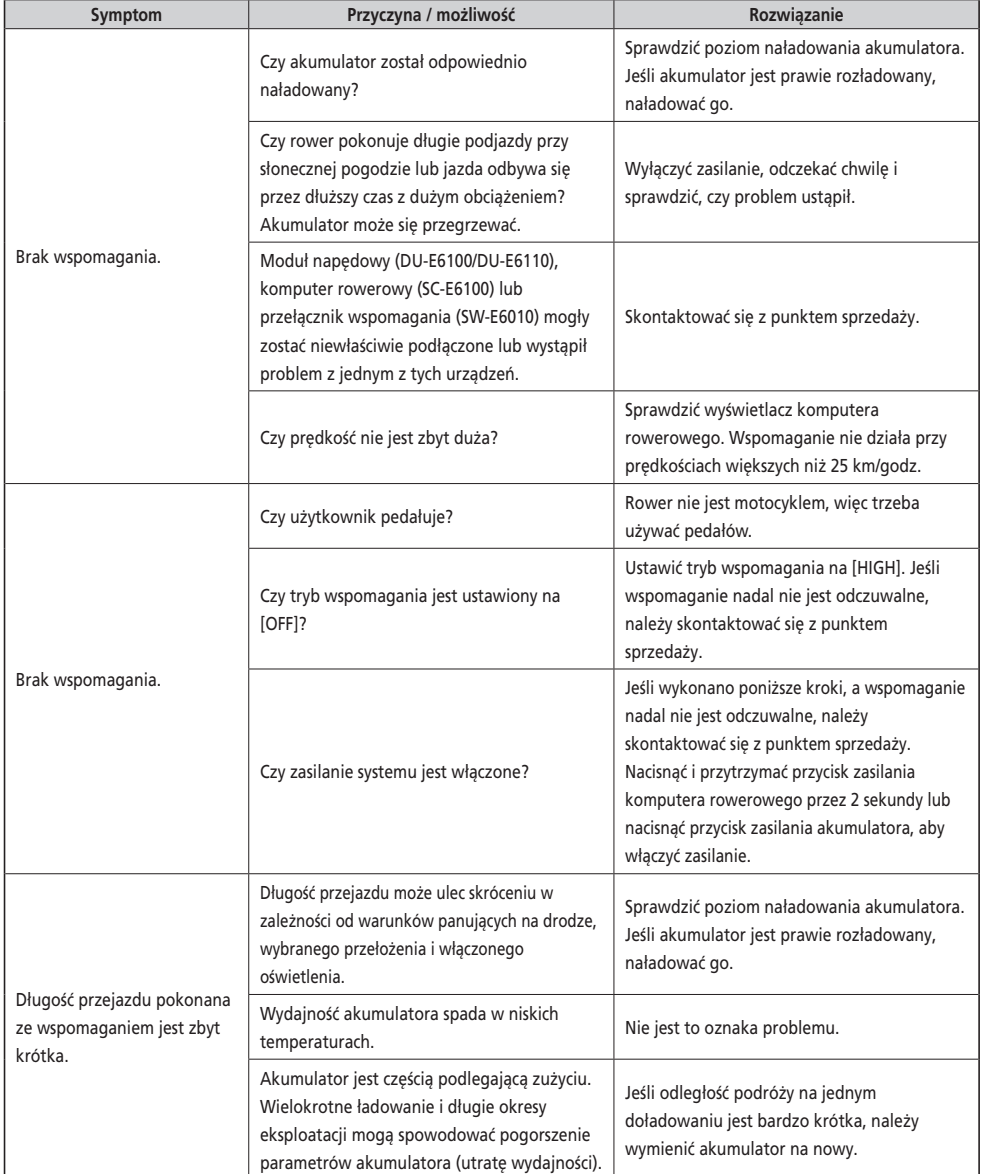

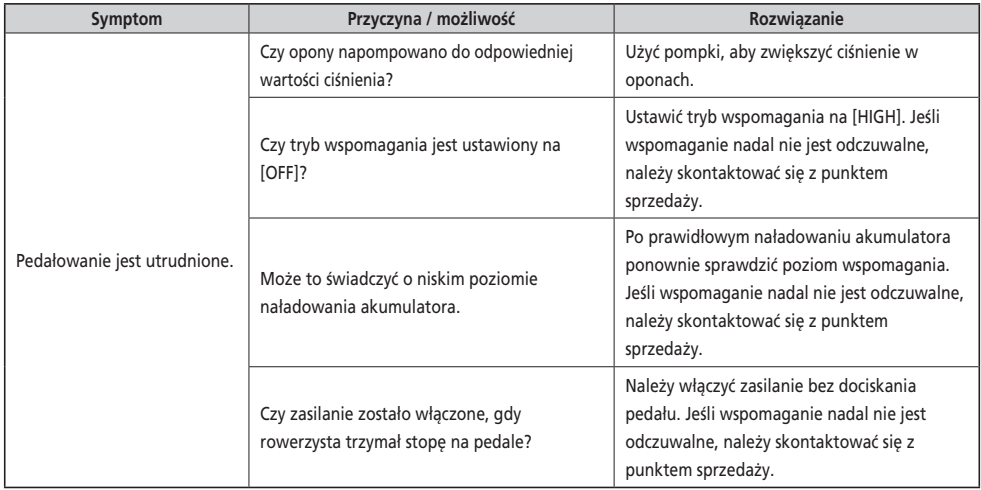

#### **Akumulator**

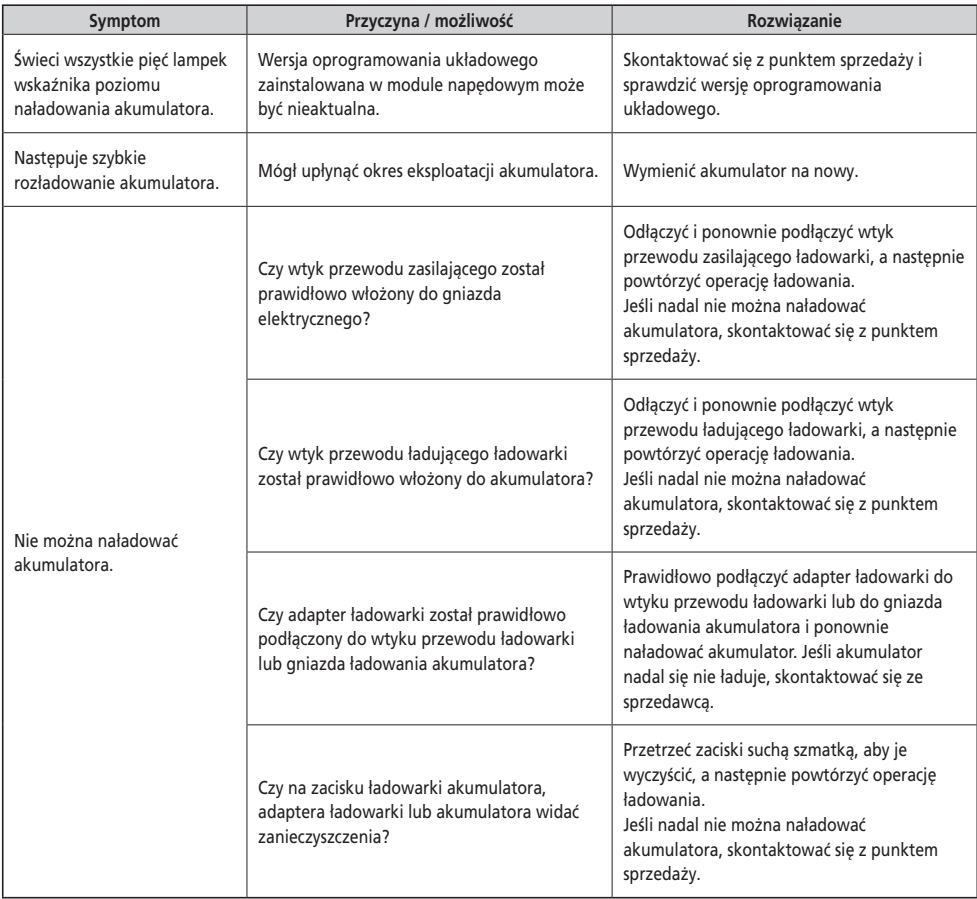

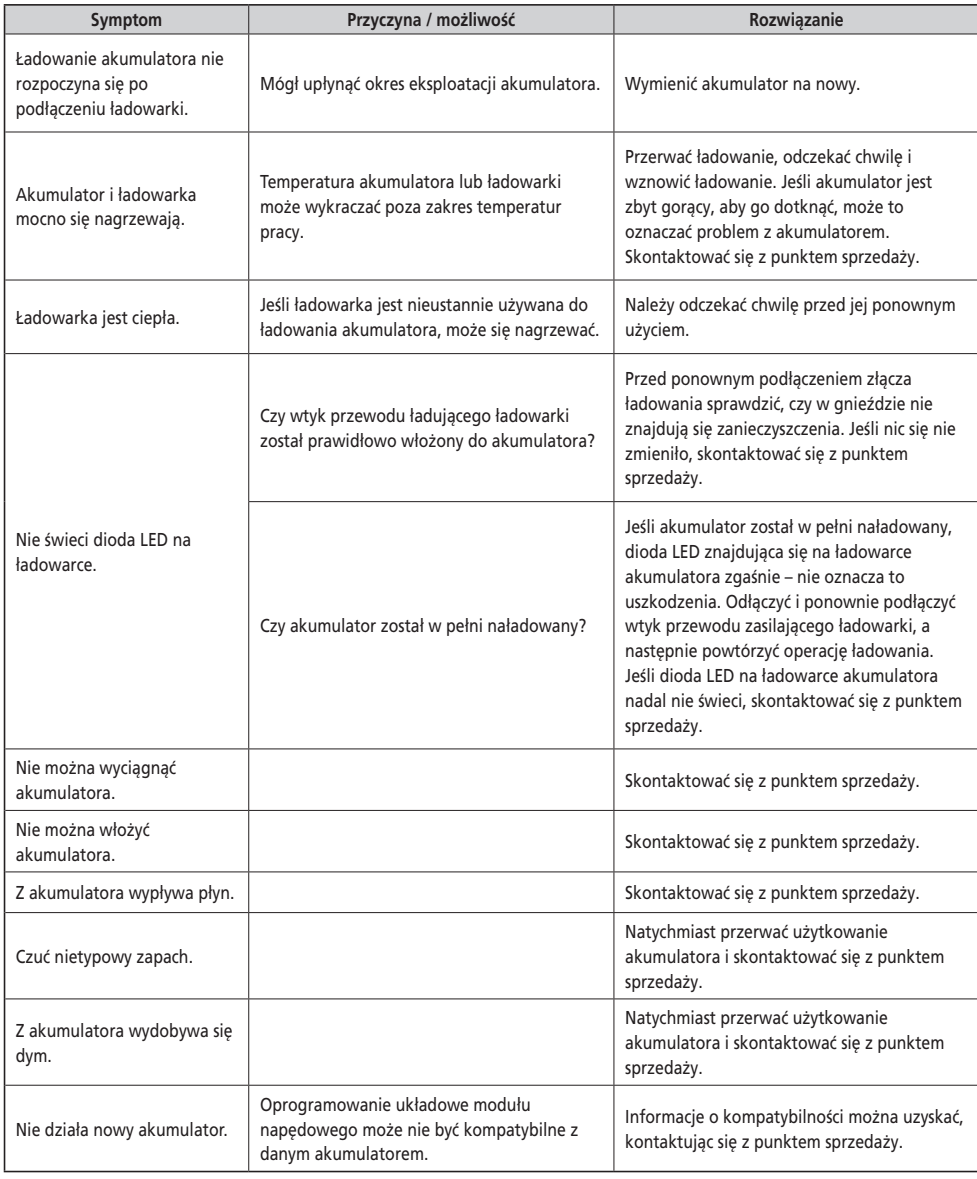

#### **Oświetlenie**

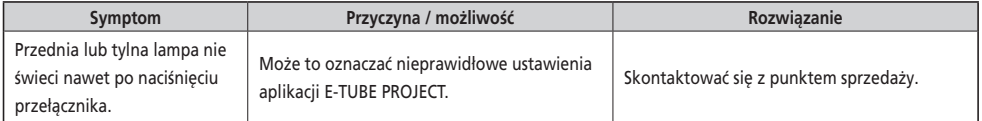

#### **Komputer rowerowy**

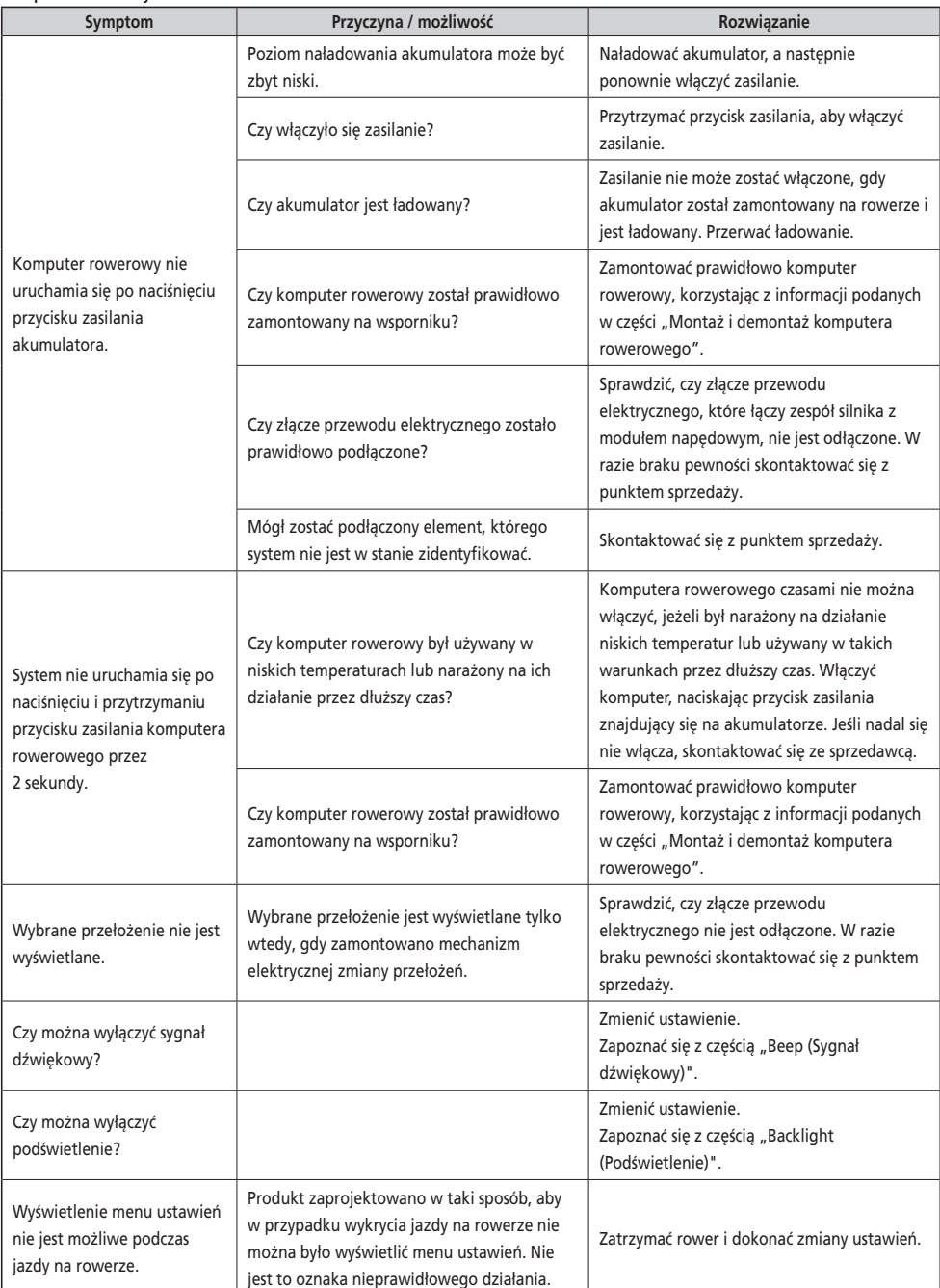

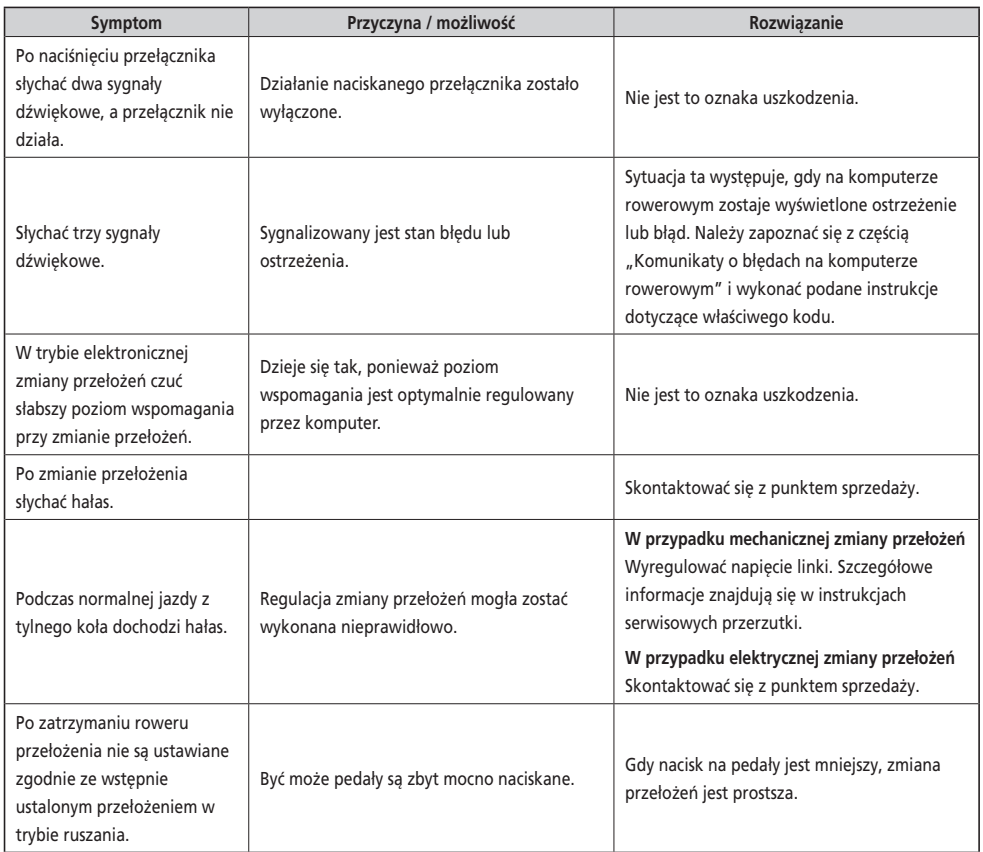

#### \* **Numer klucza**

 Numer dołączony do klucza będzie potrzebny w razie konieczności zamówienia kluczy zapasowych. Należy zapisać ten numer w poniższym polu i przechowywać w bezpiecznym miejscu.

### **Numer klucza**